# PROPERTY TRAINING

October 2016

### WHAT PROPERTY DO WE TRACK?

- **Purchases costing \$5000 or more**
- Sensitive items
- Focus on equipment, art, furniture and appliances
- Sensitive items include transportation equipment and weapons
- What about intellectual property, data sets, software or equipment that is being built (we will discuss this later).
- Buildings, Land and other fixed assets are tracked by other departments (Fund Accounting).
- See the Accounting and Administrative Manual
	- <http://www.alaska.edu/files/controller/Expend-Revenue-Acct-Codes.pdf>

### WHY DO WE NEED TO TRACK PROPERTY?

- **Federal and state requirements** 
	- AS 36.30.005, AS 14.40.491, OMB Circular A-110, and OMB Circular A-21
- **Ensure proper handling and disposal**
- Reporting obligations
	- **Funding agencies**
	- Financial statements
	- Cost analysis
	- **DOT**
- **Liability considerations**

### ANNUAL GOALS

- May 1<sup>st</sup> Complete annual inventory
- **May 15<sup>th</sup> Complete vehicle mileage update**
- **June 30th Add all property purchases to Banner**

**July 15<sup>th</sup>** - Start year end process which provides data to:

- DOT to calculate annual administrative bill (\$12/vehicle)
- Fund accounting to prepare financial statement
- Cost analysis to calculate F&A
- **External Auditors**

### ■ Property data should not be entered into Banner between July 15<sup>th</sup> and August 31st

- This includes entry in FFAMAST, FFADEPR, FFAADJF and FFATRAN
- Exceptions can be made if you are working with Statewide to resolve issues.

## WHO IS RESPONSIBLE FOR TRACKING PROPERTY?

- **E** Department Property Custodian
	- **Example 1 Identify property transfers or location changes**
	- Communicate adjustments to property records to campus coordinator
	- Maintain authorization records for office campus use of university property
	- **EXECO** Coordinate and support property inventory processes
- Campus property coordinator
	- **Endure policies and procedures are followed at campus**
	- **Provide assistance to department**
	- **EX Coordinate tagging of new property**
	- Enter additions, transfers and disposals into Banner
	- Conduct annual physical inventory
	- Coordinate the appropriate disposal of property
- **Statewide property office** 
	- **Provide consistent policy and procedures**
	- **Develop and maintain software**
	- **Provide assistance to campuses**
	- **Enter and track sensitive items**
	- **Provide weekly reports and monthly recons**

(Further detail can be found in the property manual)

### WEBSITE RESOURCES

#### **Financial Systems**

<http://www.alaska.edu/financial-systems/>

#### **Property Resources**

<http://www.alaska.edu/financial-systems/property/>

#### **Property Manual**

 [http://www.alaska.edu/financial](http://www.alaska.edu/financial-systems/property/manual/property.pdf)[systems/property/manual/property.pdf](http://www.alaska.edu/financial-systems/property/manual/property.pdf)

### ■ See the Accounting and Administrative Manual

 [http://www.alaska.edu/files/controller/Expend-Revenue-Acct-](http://www.alaska.edu/files/controller/Expend-Revenue-Acct-Codes.pdf)[Codes.pdf](http://www.alaska.edu/files/controller/Expend-Revenue-Acct-Codes.pdf)

#### **Establishing the Permanent Tag in Banner**

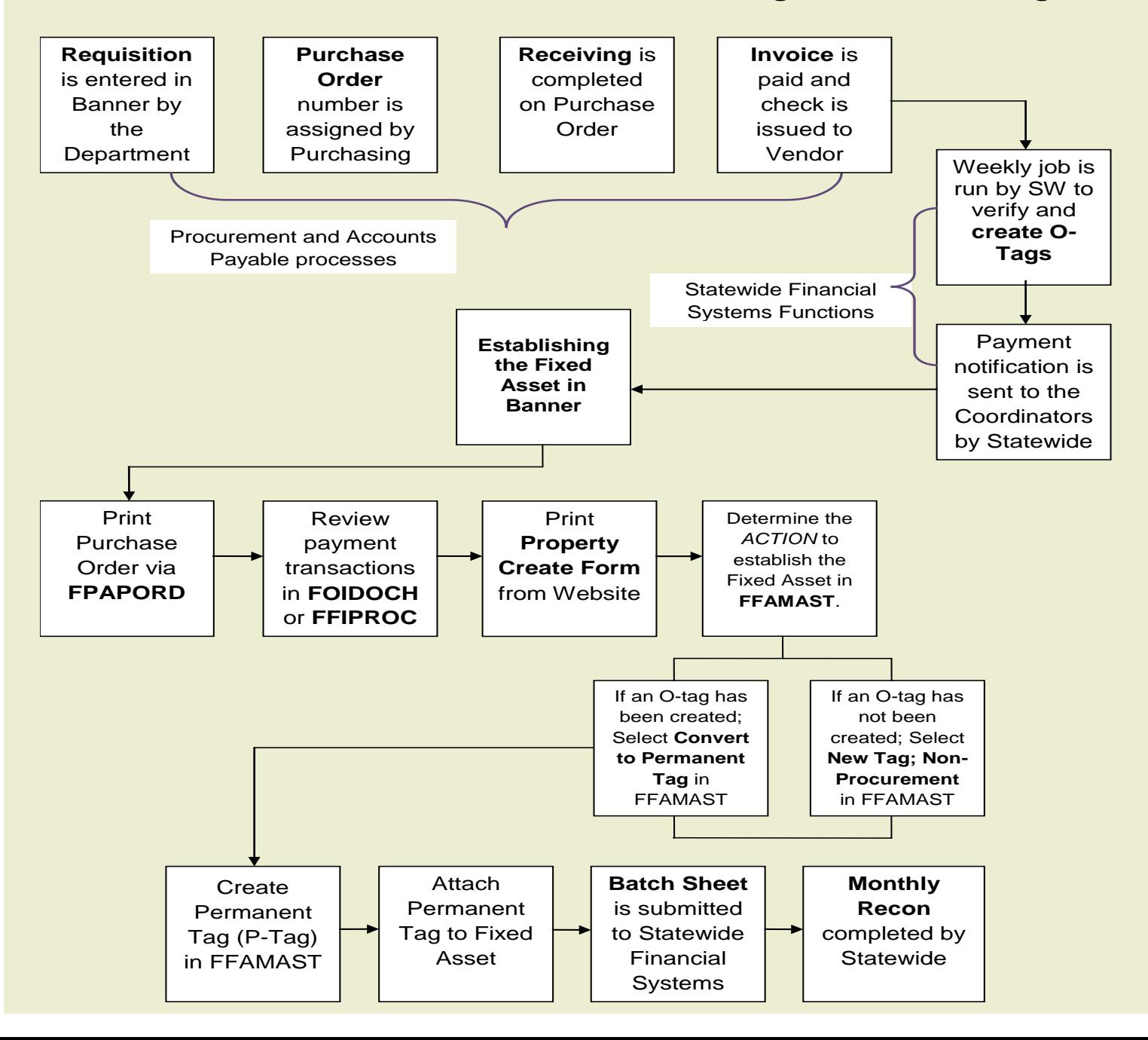

## NOTIFICATION ABOUT PROPERTY THAT NEEDS TO BE TRACKED

- Weekly report
- Outstanding list on Monthly Recon
- **Information from Procurement**
- **Information from Central Receiving**

### WEEKLY REPORT

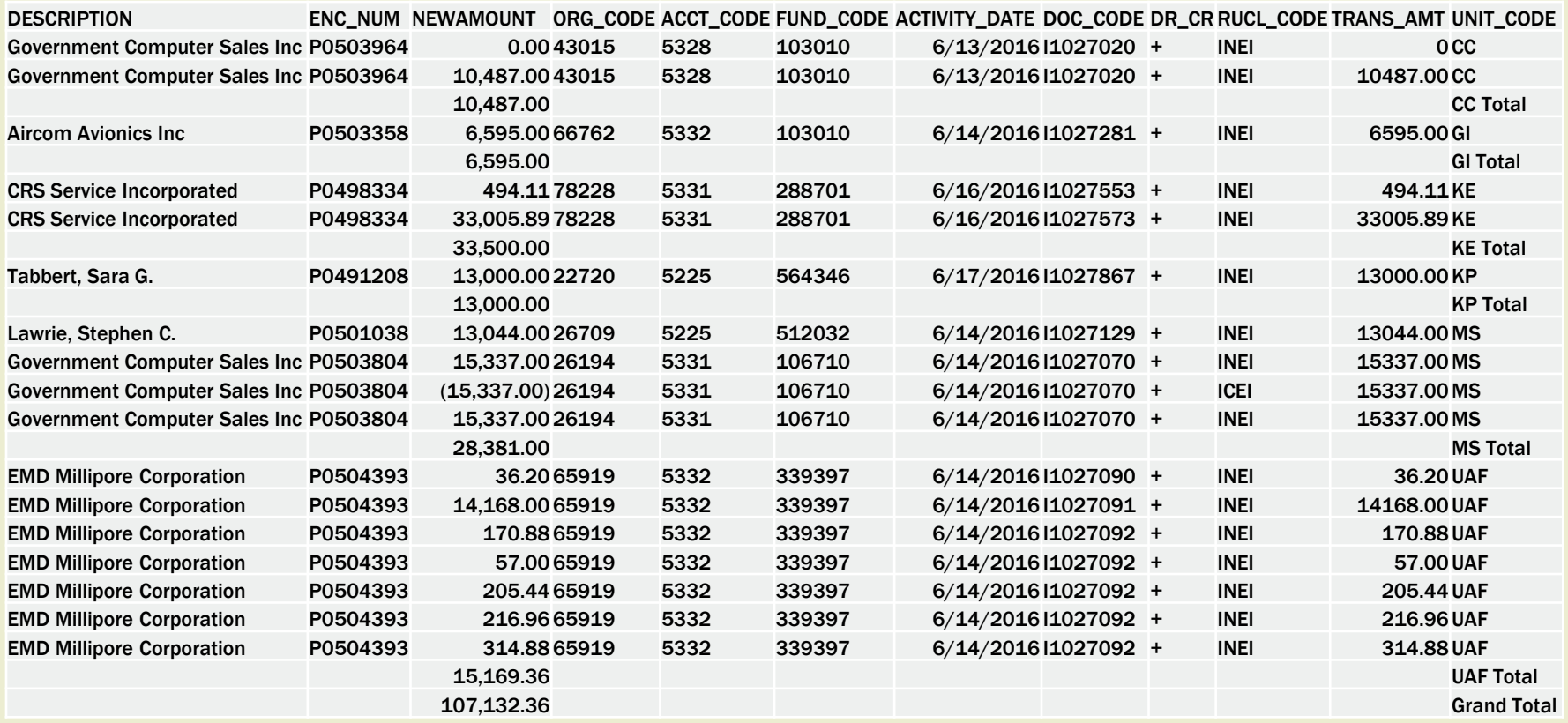

• Pay special attention to purchases that were made with restricted funds

• Also notice "washouts"

### OUTSTANDING LIST ON MONTHLY RECON

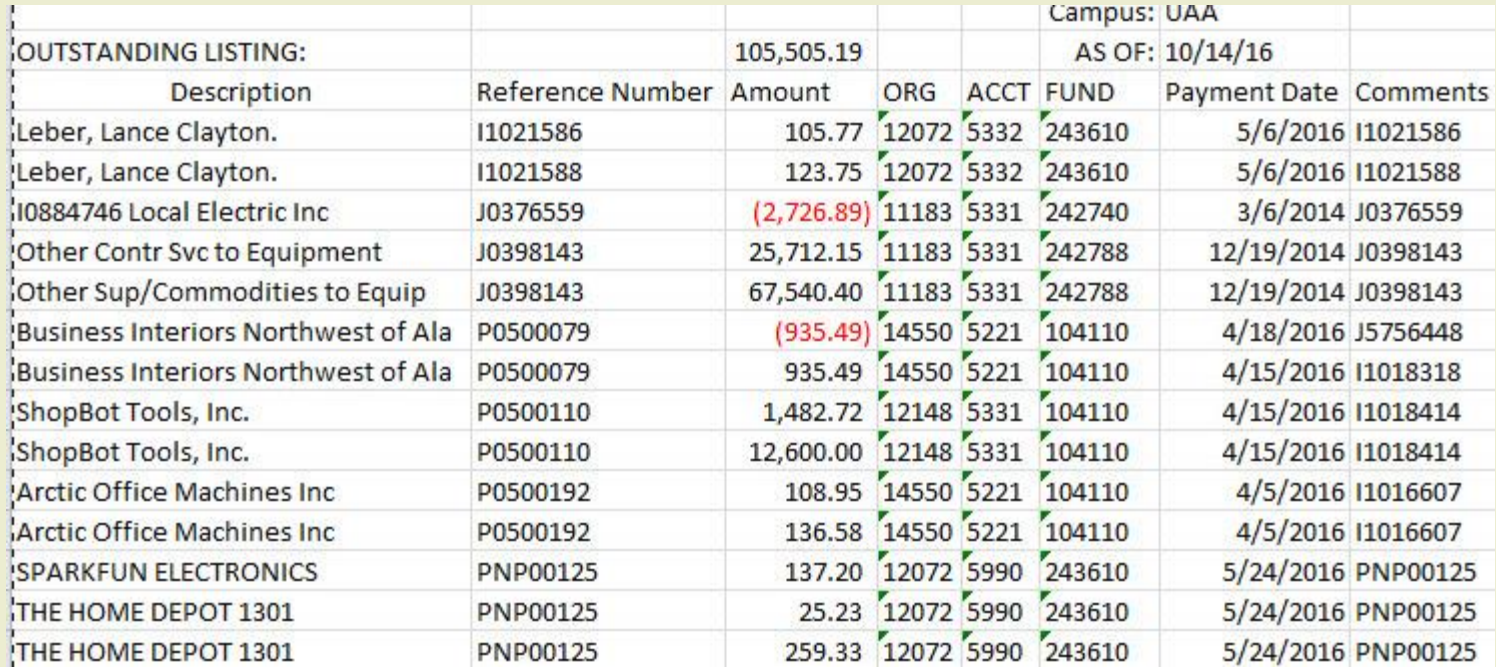

- Notice different reference numbers
- Discuss 5990 and 5221 account code
- Also notice another "washout" example

### RESEARCH THE PROPERTY PURCHASE

- FOIDOCH Document History
- **FPIPURR Purchase Order Inquiry**
- **FTMFUND Fund Code Maintenance**
- FRAGRNT Grant Maintenance
- **FFIPROC** Fixed Asset Procurement Query

### USE FOIDOCH TO DO RESEARCH

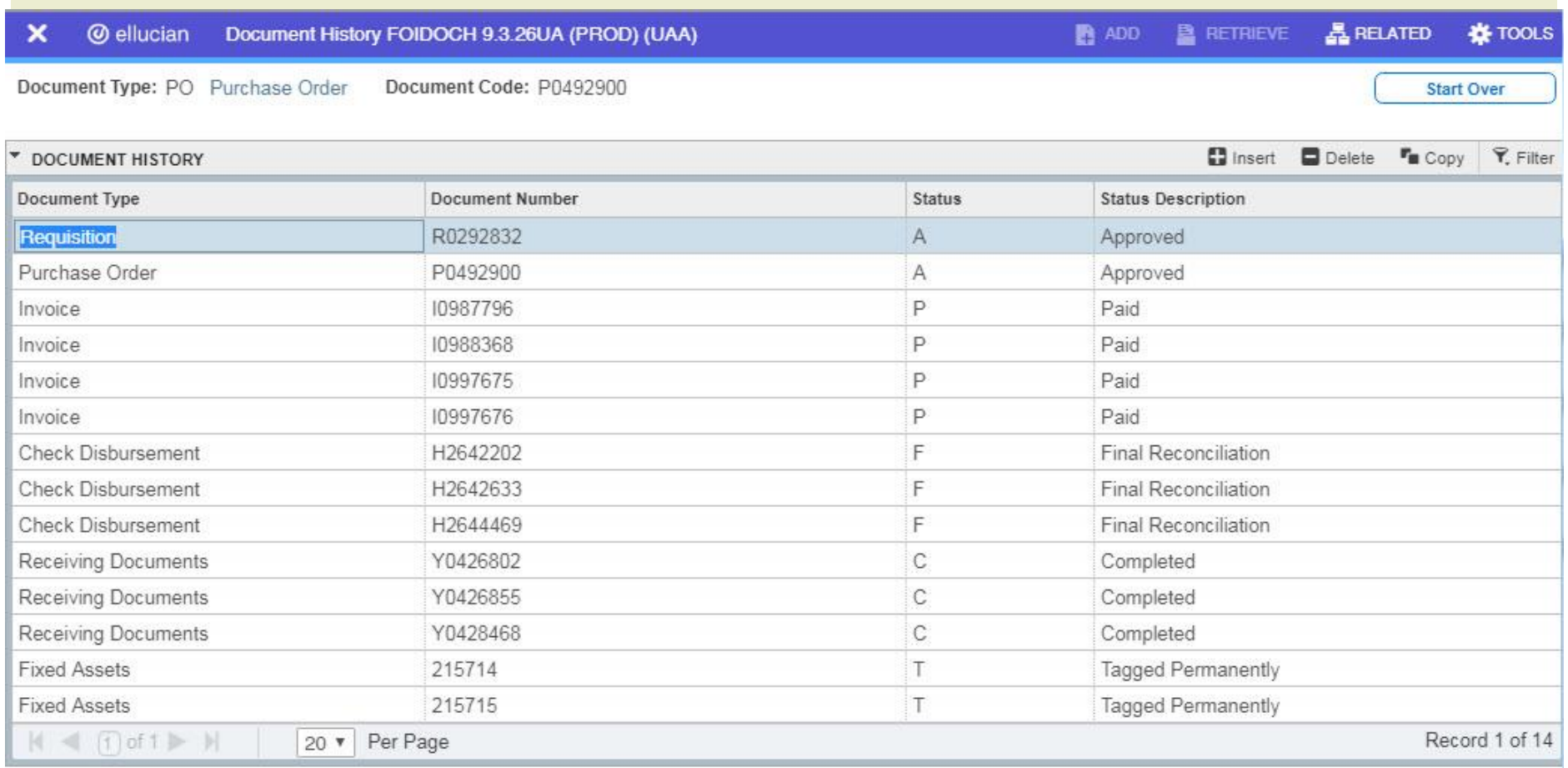

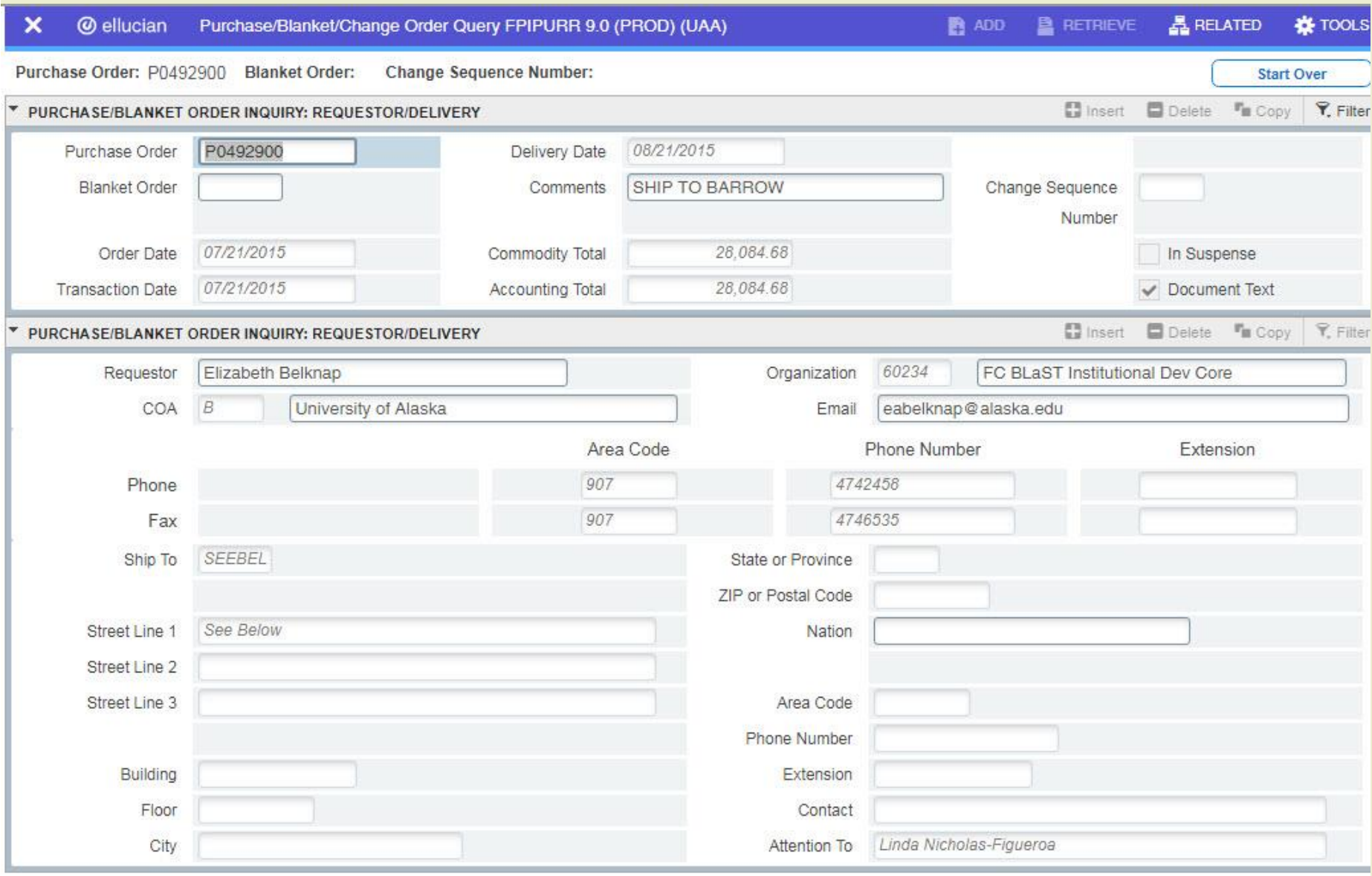

### Department Contact information

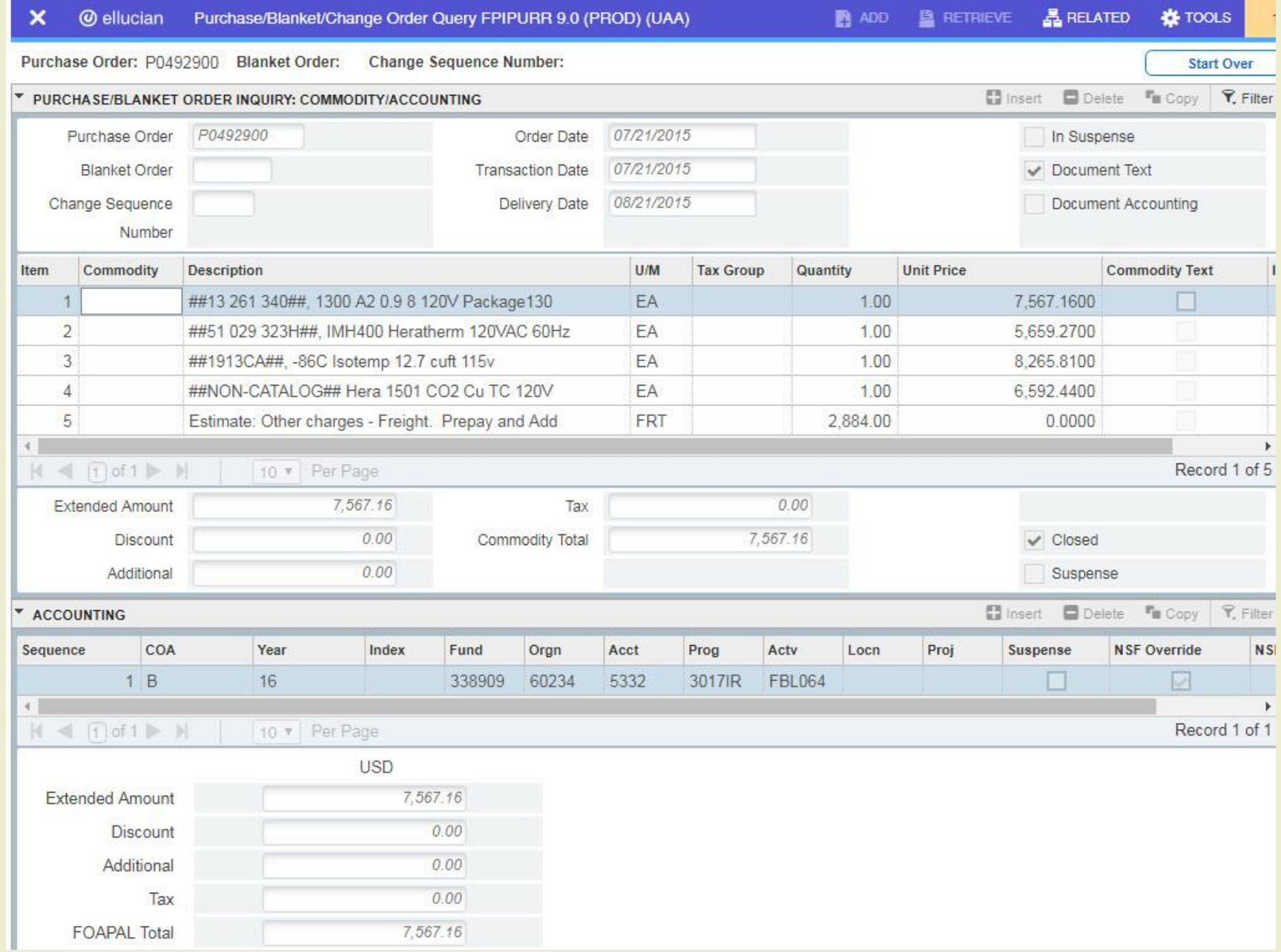

How many assets? Was a restricted fund used??

### PAY ATTENTION TO THE ORGN CODE

### **The main campuses**

- UAA: 10000-39999
- UAF: 40000-69999
- UAS: 70000-79999
- SW: 80000-89999

### Note rural campus exceptions

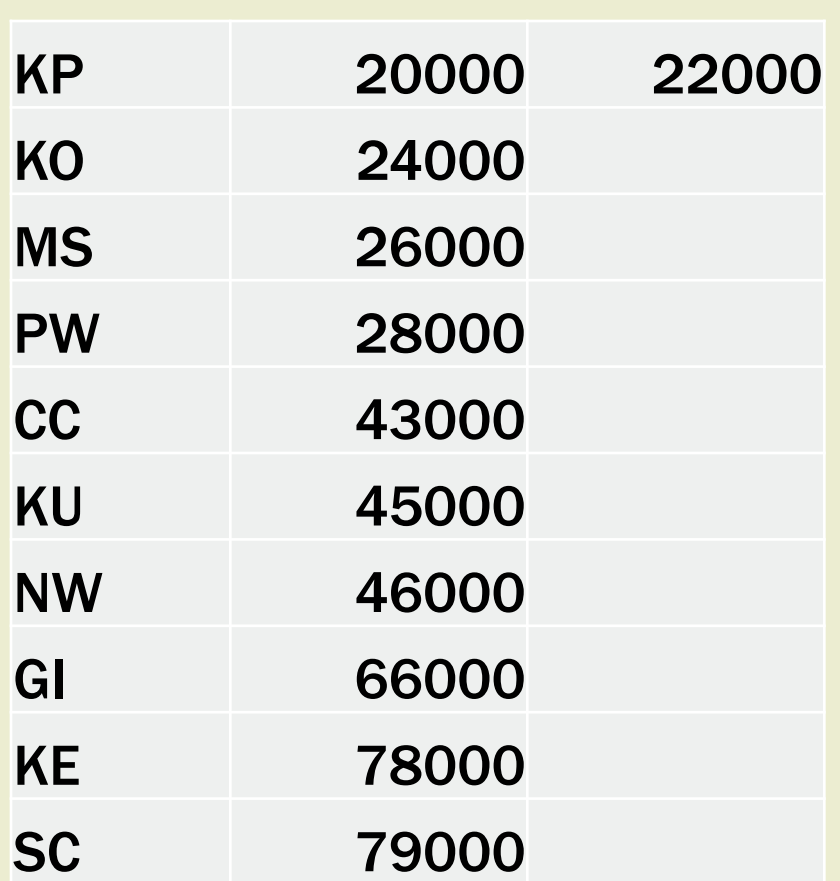

### LOOK UP FUND AND GRANT INFO

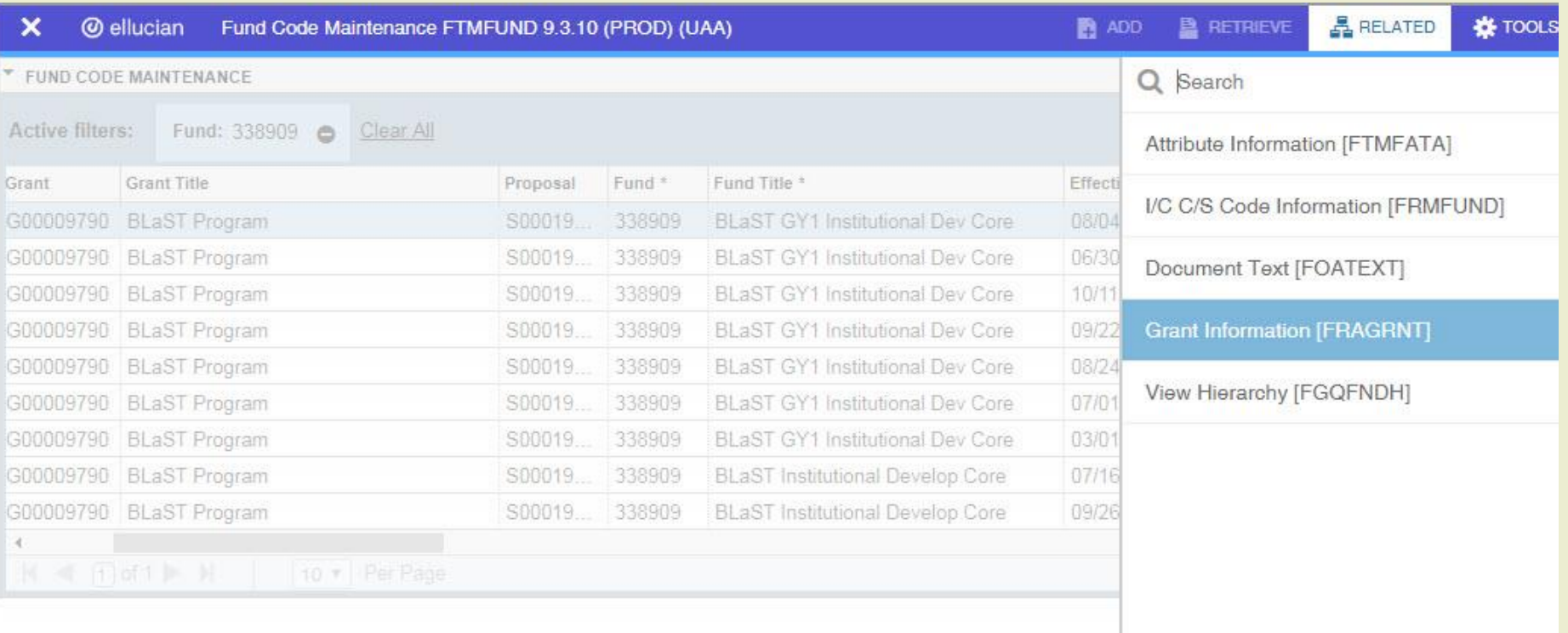

\*\*\* Very important if purchased with restricted funds\*\*\*

Navigate from FTMFUND to grant information in FRAGRNT

## EQUIPMENT CODE FOR RESTRICTED FUND PURCHASES

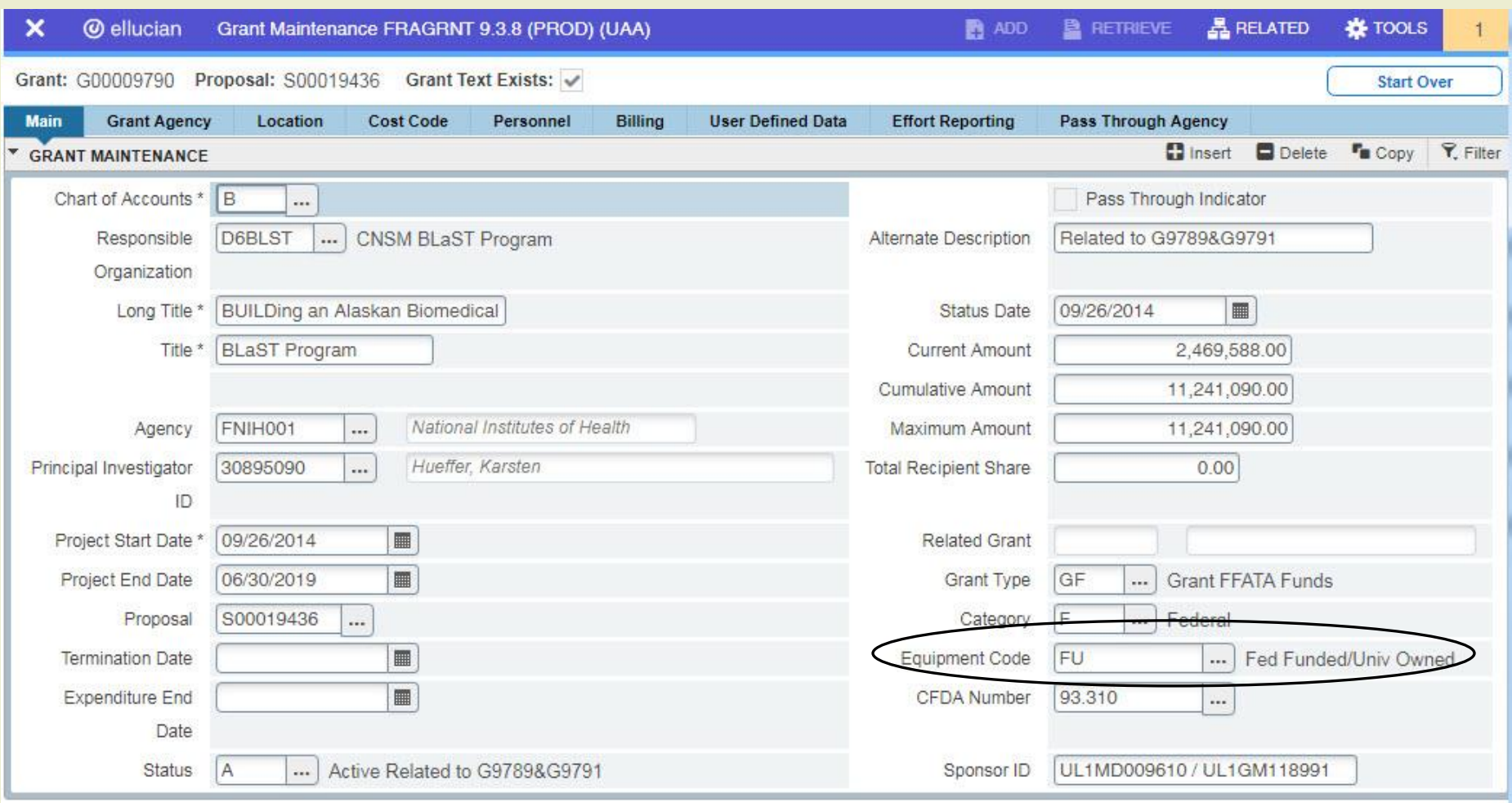

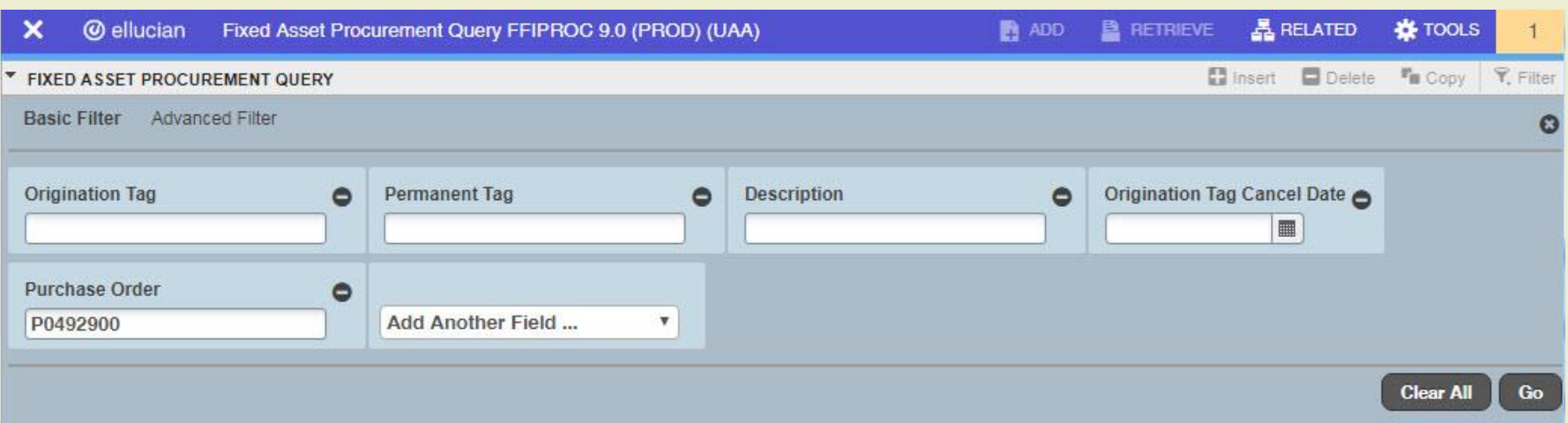

- FFIPROC can help determine the central component
- Query on the PO number

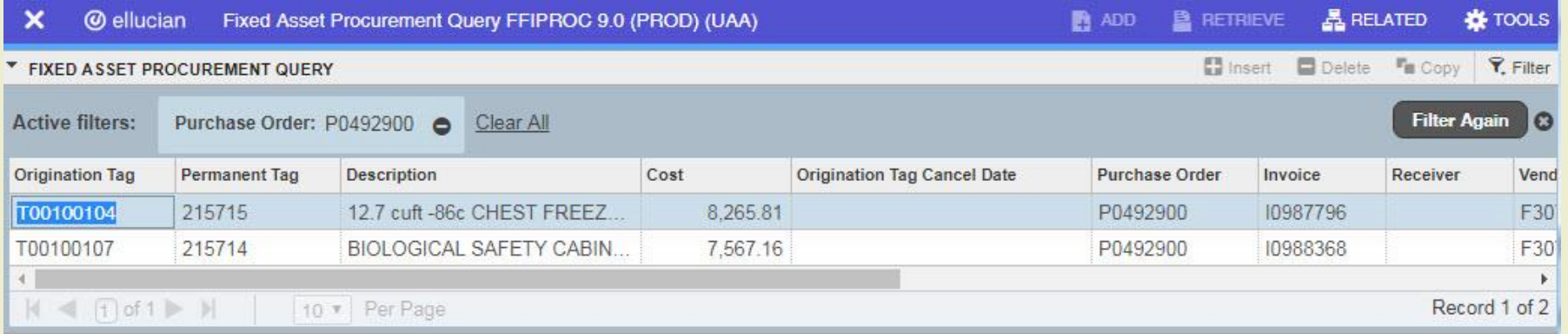

### CREATING A NEW ASSET IN FFAMAST

#### **Processing documentation**

 [https://secure.alaska.edu/secure-files/financial](https://secure.alaska.edu/secure-files/financial-systems/restrict/ffamast_detail.pdf)[systems/restrict/ffamast\\_detail.pdf](https://secure.alaska.edu/secure-files/financial-systems/restrict/ffamast_detail.pdf)

#### ■ Converting Permanent Tag

- Use O-tag for central component
- Most information is filled in and linked to PO

#### ■ New Tag, Non-Procurement

- Use when there is not an O-tag
- **Purchased with Credit card**
- Reversal of units and dollars on PO
- Permanent Tag Update Asset
	- **Update location or other select information**

# NEED TO ENTER IN FFAMAST WITH CREATE FROM O-TAG

#### **Master information**

- P-tag number
- **Asset type**
- Status Code (In Use)
- Acquisition Information
	- **Acquisition date (vendor invoice)**
	- **Most fields on this page need to be entered** 
		- **Specified in detail protocol for FFAMAST**
	- 'Title To' Look at grant info to determine code (fund 2 & 3)
		- **FTMFUND to look up grant number associate with fund**
		- Use Option menu in FTMFUND to navigate to FRAGRNT
- **Procurement Information** 
	- Chart of Accounts B
	- **Orgn**
	- **Location**
	- Room
	- Custodian ID and Equipment Manager is option (can help with inv)
- **Funding Source**
- Capitalization information

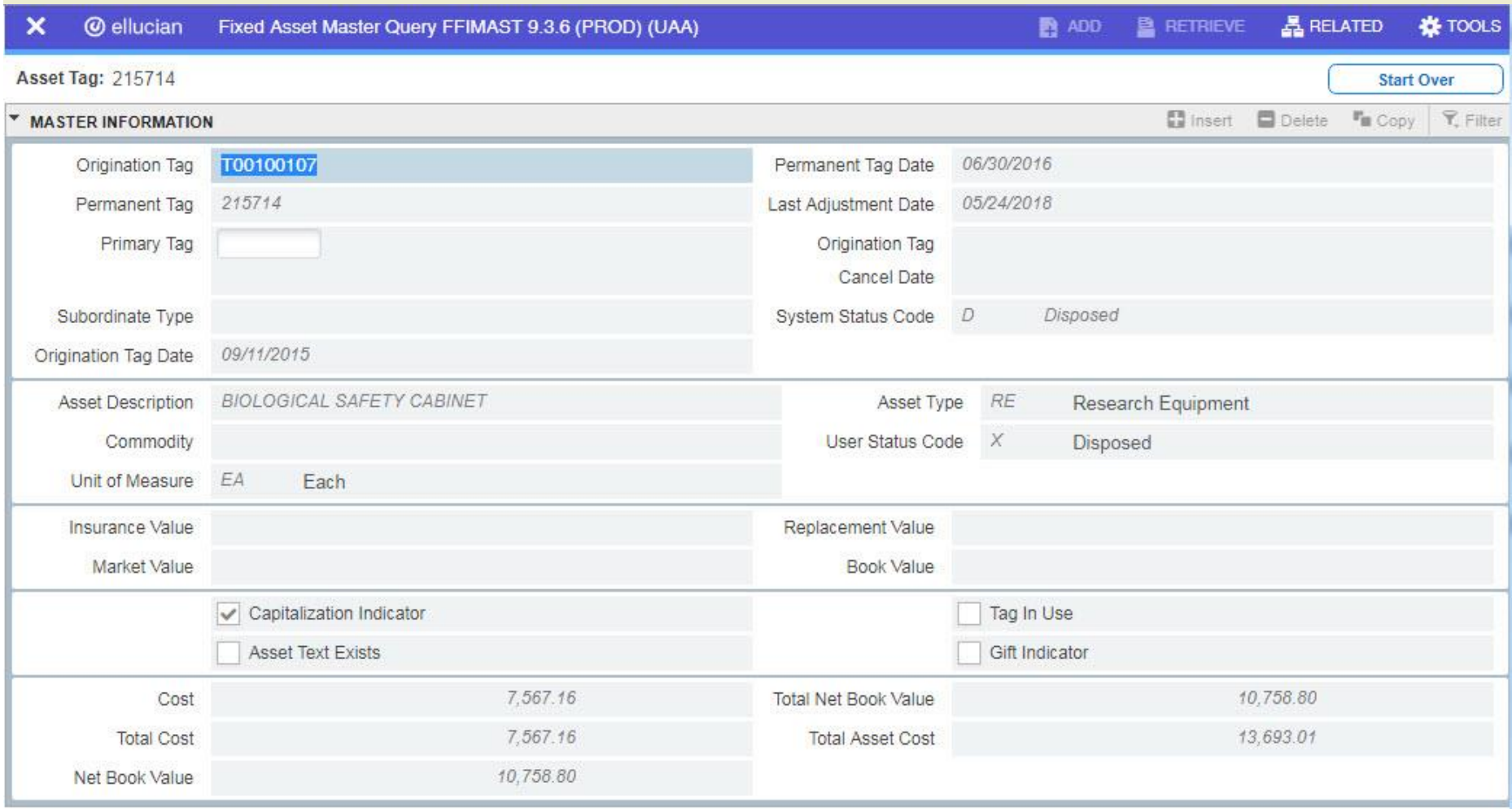

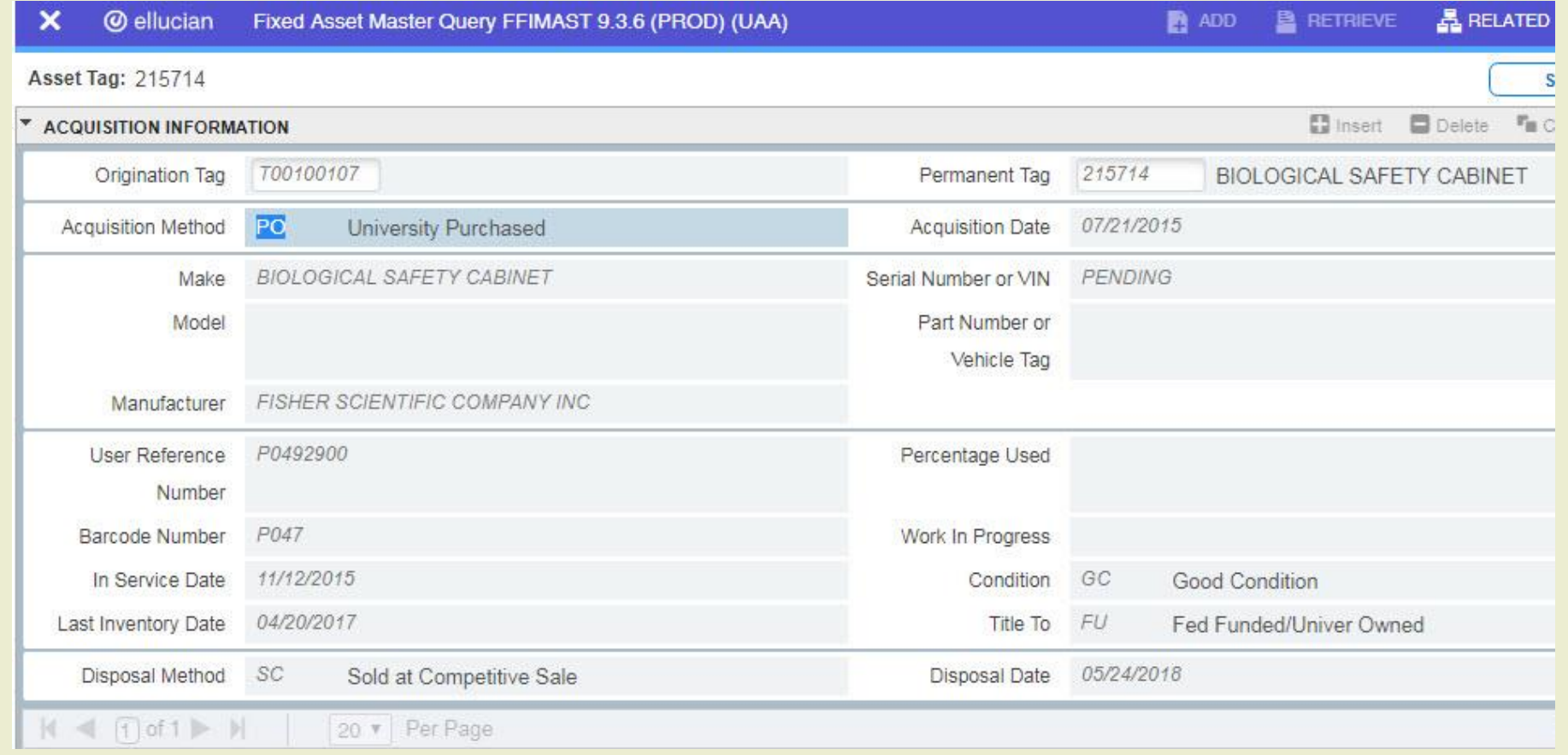

### Notice the "Last Inventory" and "Title To" fields

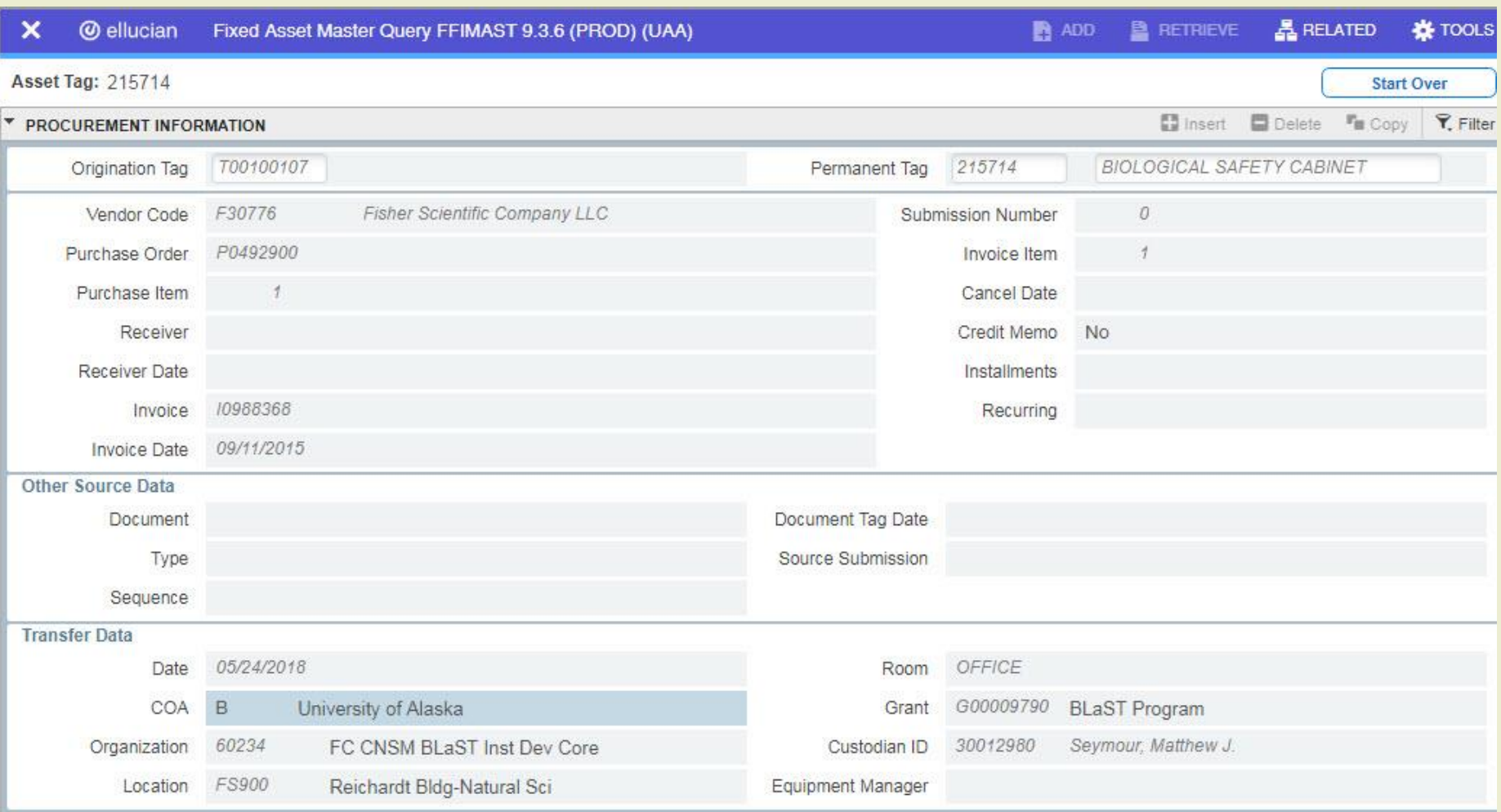

### Location data important for inventory and auditing

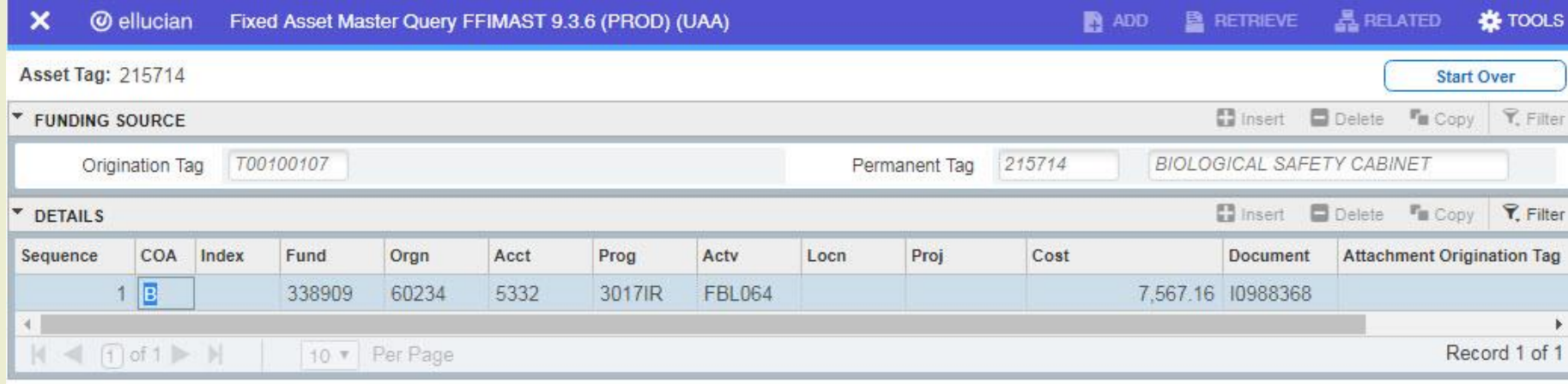

### REMEMBER DEPRECIATION

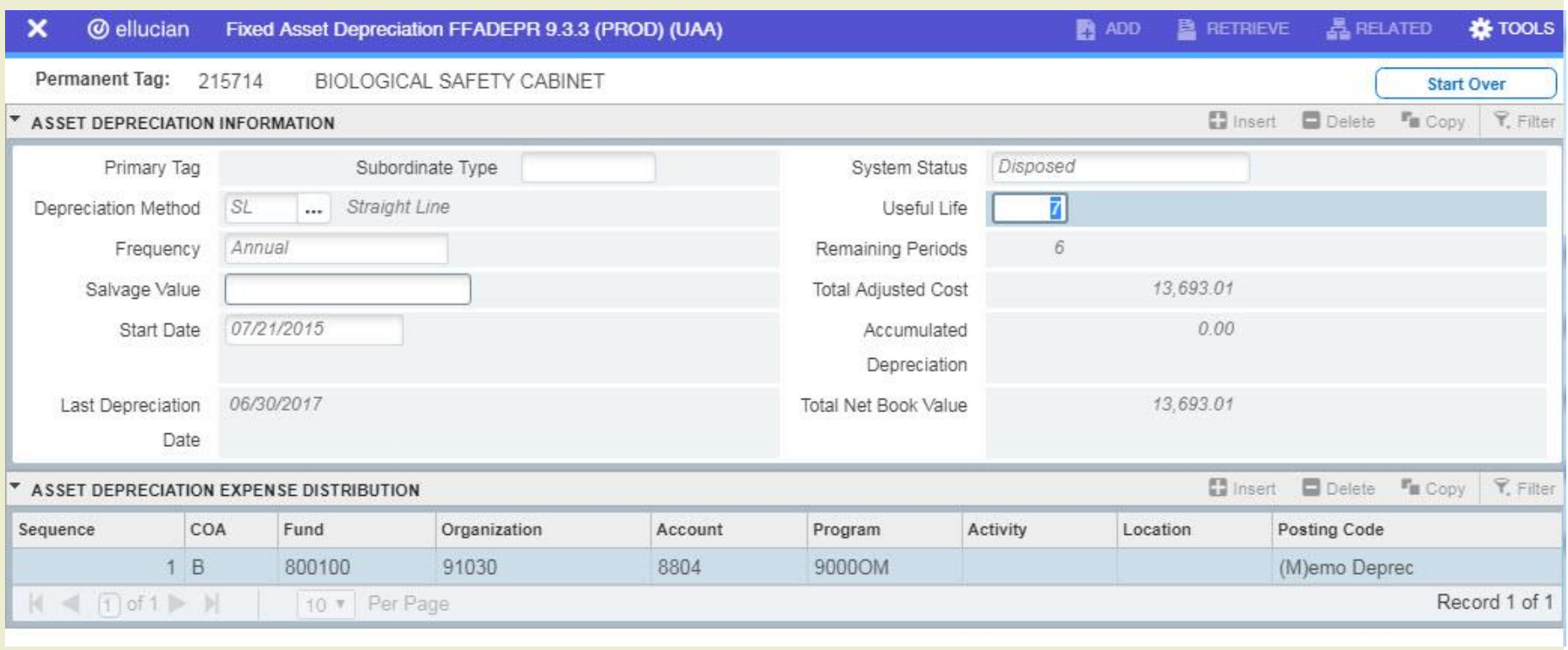

### BATCH SHEET

- **Found on Financial Systems** website
	- [http://www.alaska.edu/financial](http://www.alaska.edu/financial-systems/property/forms)[systems/property/forms](http://www.alaska.edu/financial-systems/property/forms)
- Submit to SW
- After all updates or adjustments in Banner
- **Used to verify details on daily** reports
- Important details
	- $\blacksquare$  Tag #
	- Reference # (PO)
	- Amount
	- Comments

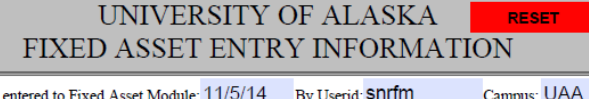

Deletions (including disposals and write-downs)

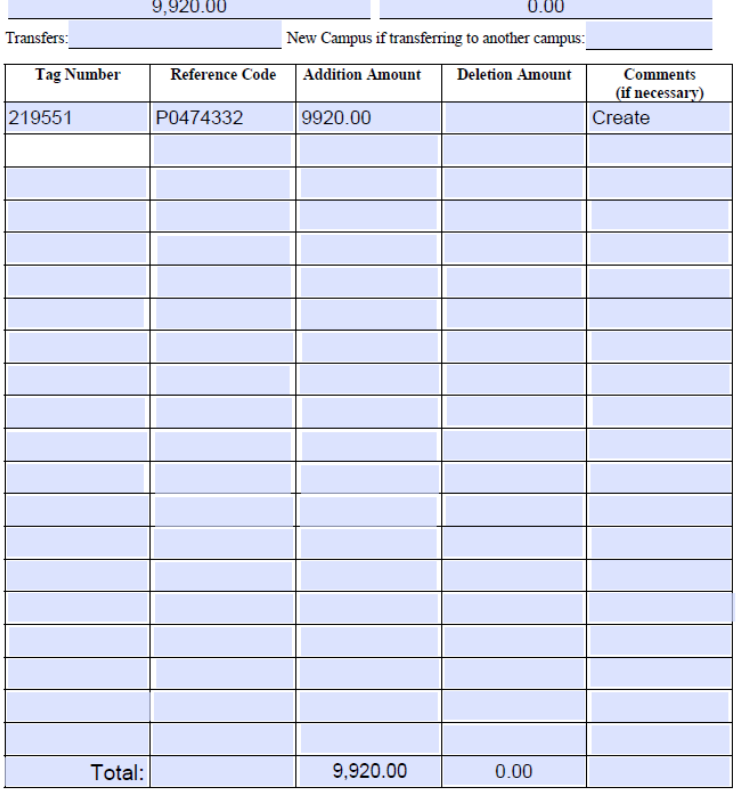

Fixed Asset Form #0

Date records

Additions (including creates and write-ups):

July 27, 2005

## PRACTICE EACH TYPE OF FAAMAST ENTRY

### ■ Converting Permanent Tag

- Use O-tag for central component
- Most information is filled in and linked to PO

#### ■ New Tag, Non-Procurement

- Use when there is not an O-tag
- Purchased with Credit card
- Reversal of units and dollars on PO

#### ■ Permanent Tag - Update Asset

**Update location or other select information** 

### ADJUSTMENTS - FFAADJF

### **Processing Documentation**

 [https://secure.alaska.edu/secure-files/financial](https://secure.alaska.edu/secure-files/financial-systems/restrict/ffaadjf_detail.pdf)[systems/restrict/ffaadjf\\_detail.pdf](https://secure.alaska.edu/secure-files/financial-systems/restrict/ffaadjf_detail.pdf)

### Types of Adjustments

- Write ups
- **Write downs**
- Scap asset capitalization

### WRITE-UPS AND WRITE-DOWNS

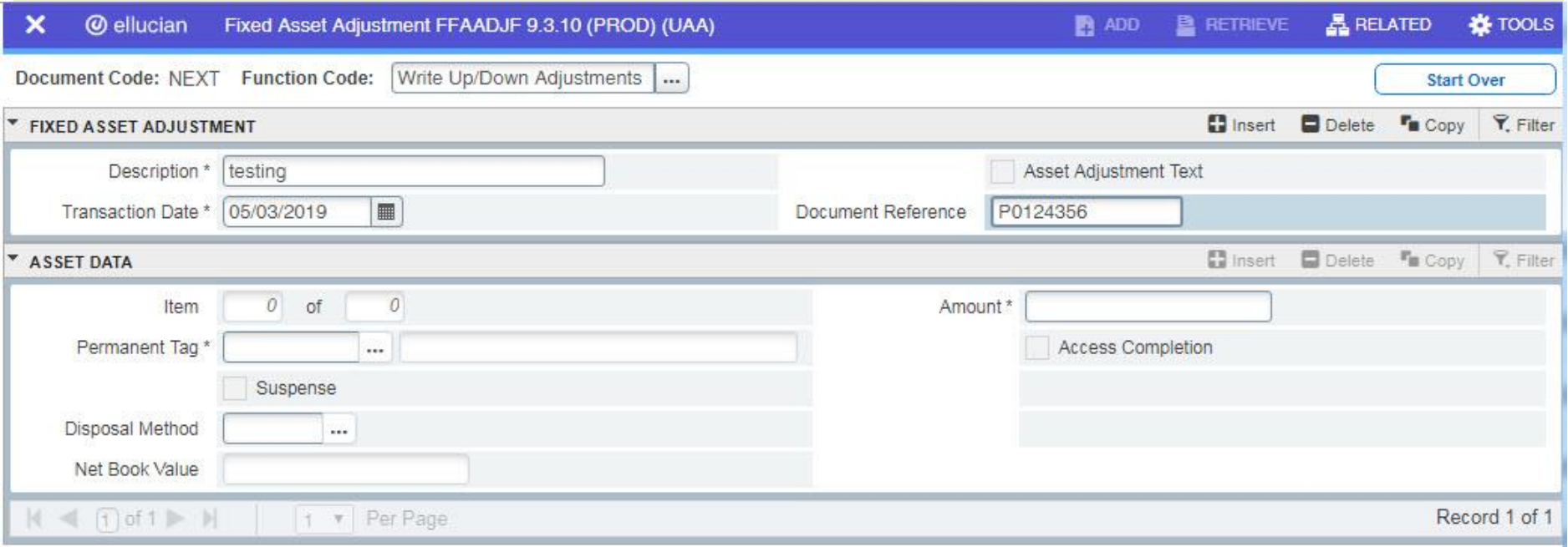

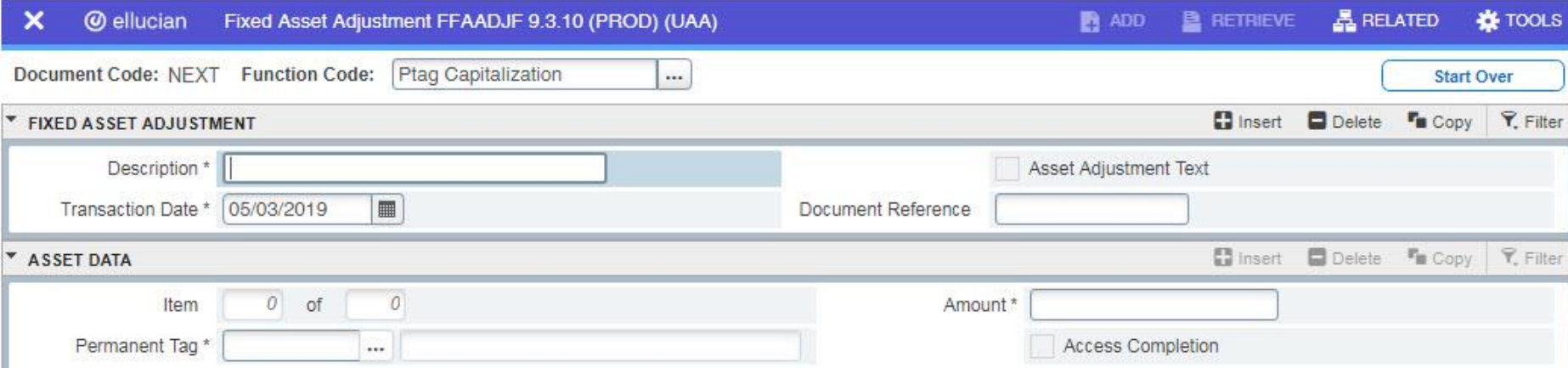

#### Remember to use the Ptag Capitalization function if the original asset was under \$5000 or did not get automatically capitalized by Banner (see FFIMAST capitalization)

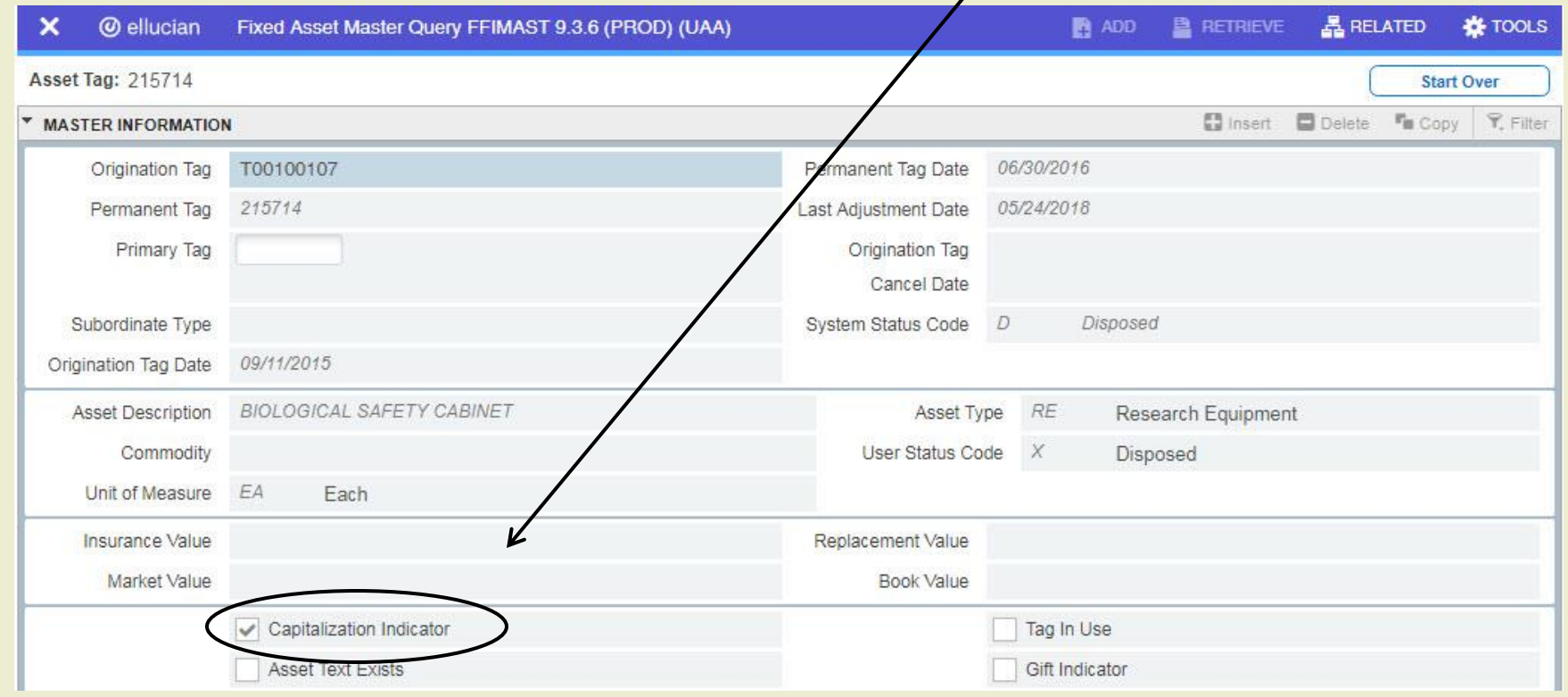

### BATCH SHEET

- **Found on Financial Systems** website
	- [http://www.alaska.edu/financial](http://www.alaska.edu/financial-systems/property/forms)[systems/property/forms](http://www.alaska.edu/financial-systems/property/forms)
- Submit to SW
- After any update or adjustment in Banner
- **Used to verify details on daily** reports
- **Important to add M# in** comment section

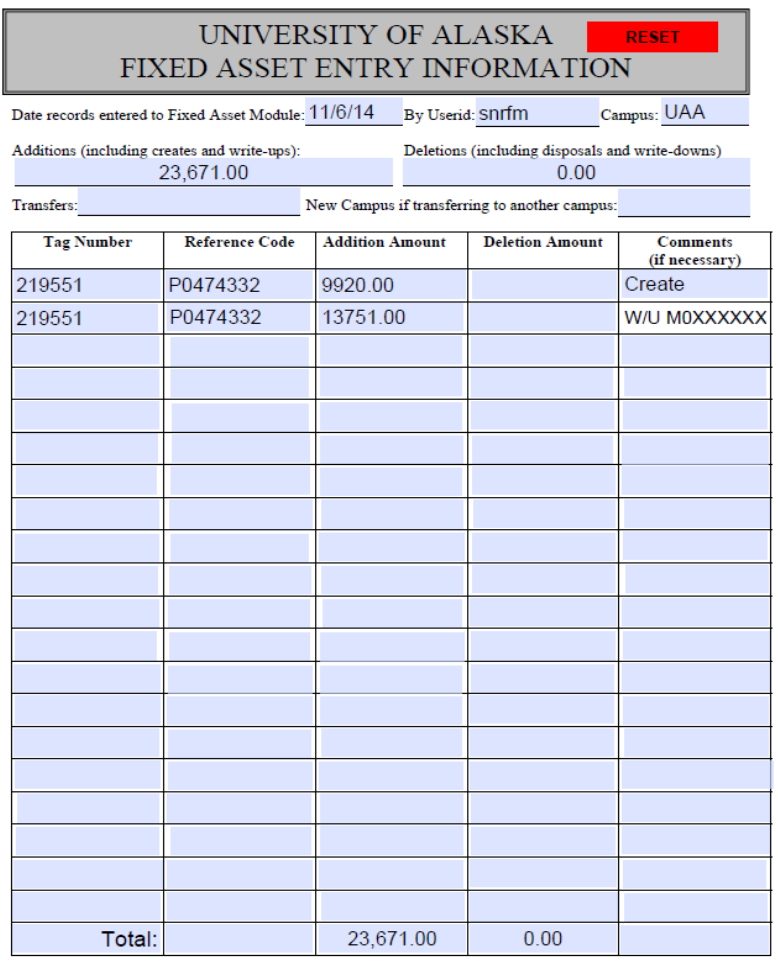

Fixed Asset Form #

### TRANSFERS - FFATRAN

#### **Processing documentation**

 https://secure.alaska.edu/secure-files/financialsystems/restrict/ffatran\_detail.pdf

#### **Types of transfers**

- **Between departments**
- Between campuses (submit batch sheet for this type only)

#### ■ Other changes – FFATRAN

- Update location
- **Update user status**
- Update title to
- Update grant info and custodian

### TRANSFER FORM

### **Form on Financial Systems** website

- [http://www.alaska.edu/financi](http://www.alaska.edu/financial-systems/property/forms/FixedAssetForm1.pdf) [al](http://www.alaska.edu/financial-systems/property/forms/FixedAssetForm1.pdf)[systems/property/forms/Fixed](http://www.alaska.edu/financial-systems/property/forms/FixedAssetForm1.pdf) [AssetForm1.pdf](http://www.alaska.edu/financial-systems/property/forms/FixedAssetForm1.pdf)
- Verify information in FFIMAST
- Appropriate Authorization needed
- Complete before updating Banner

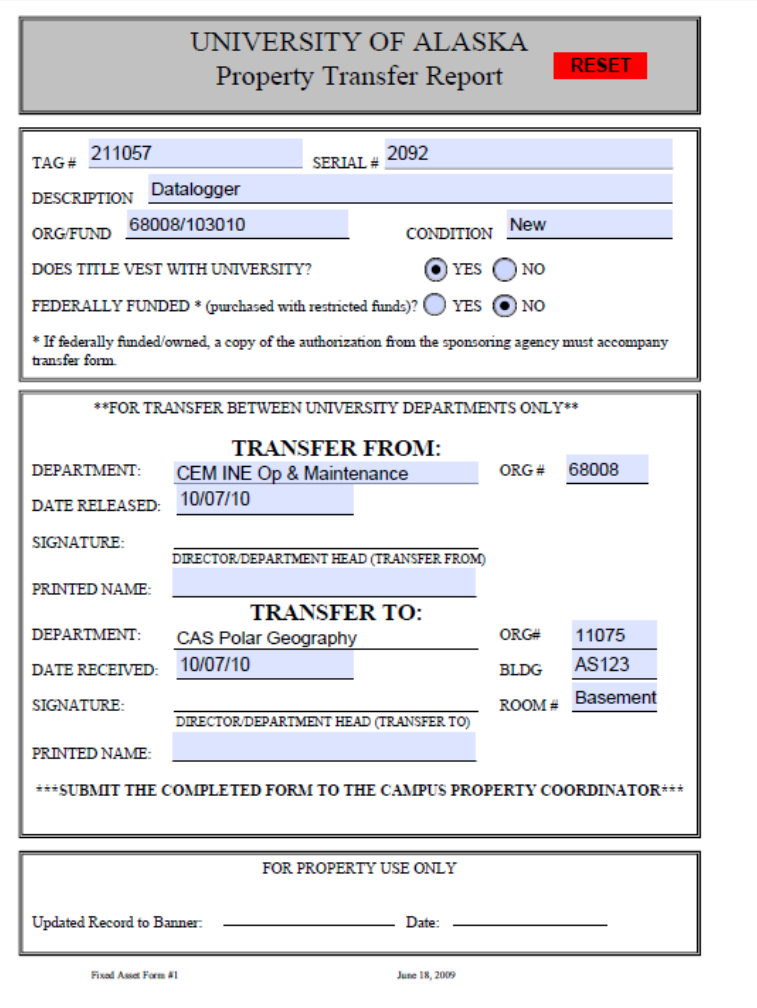

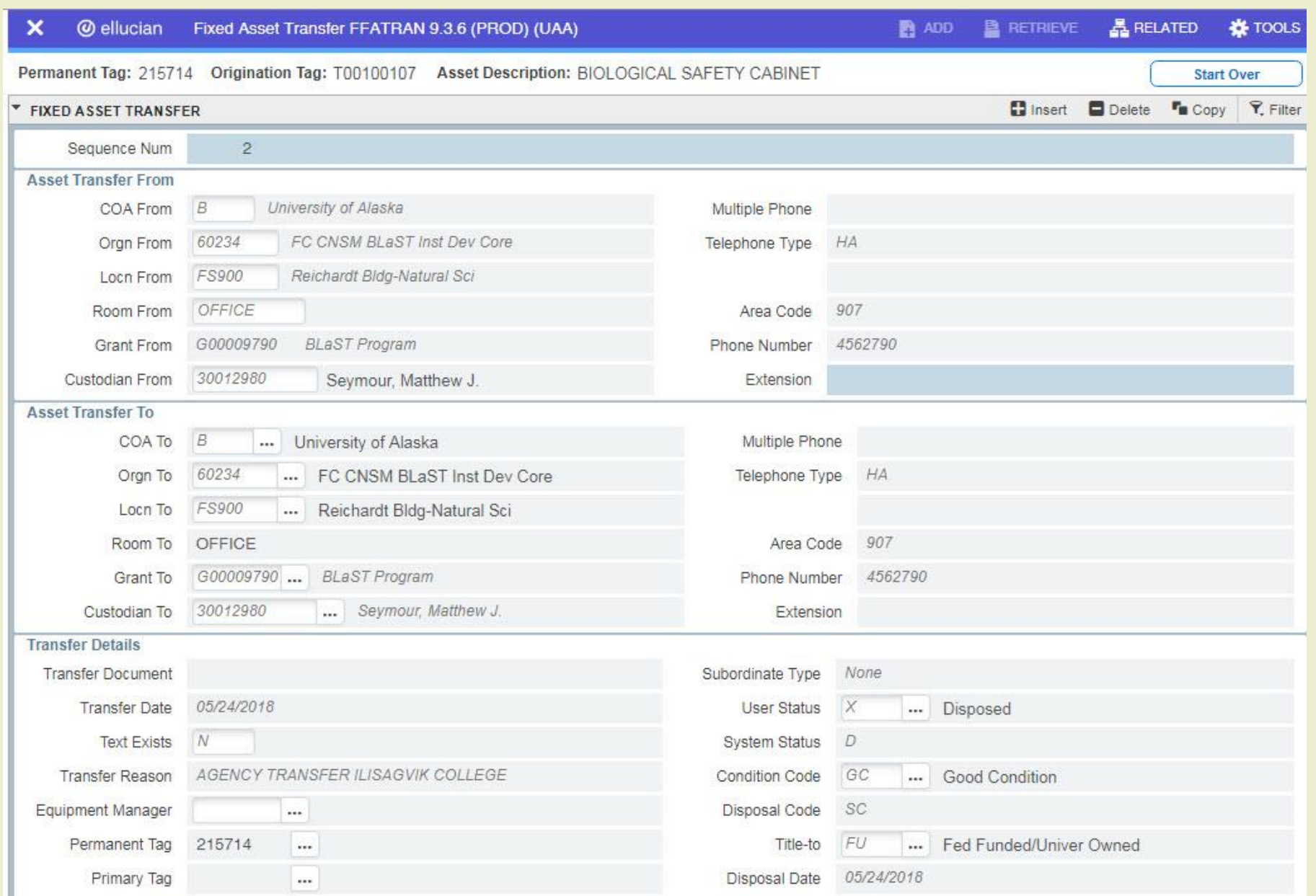

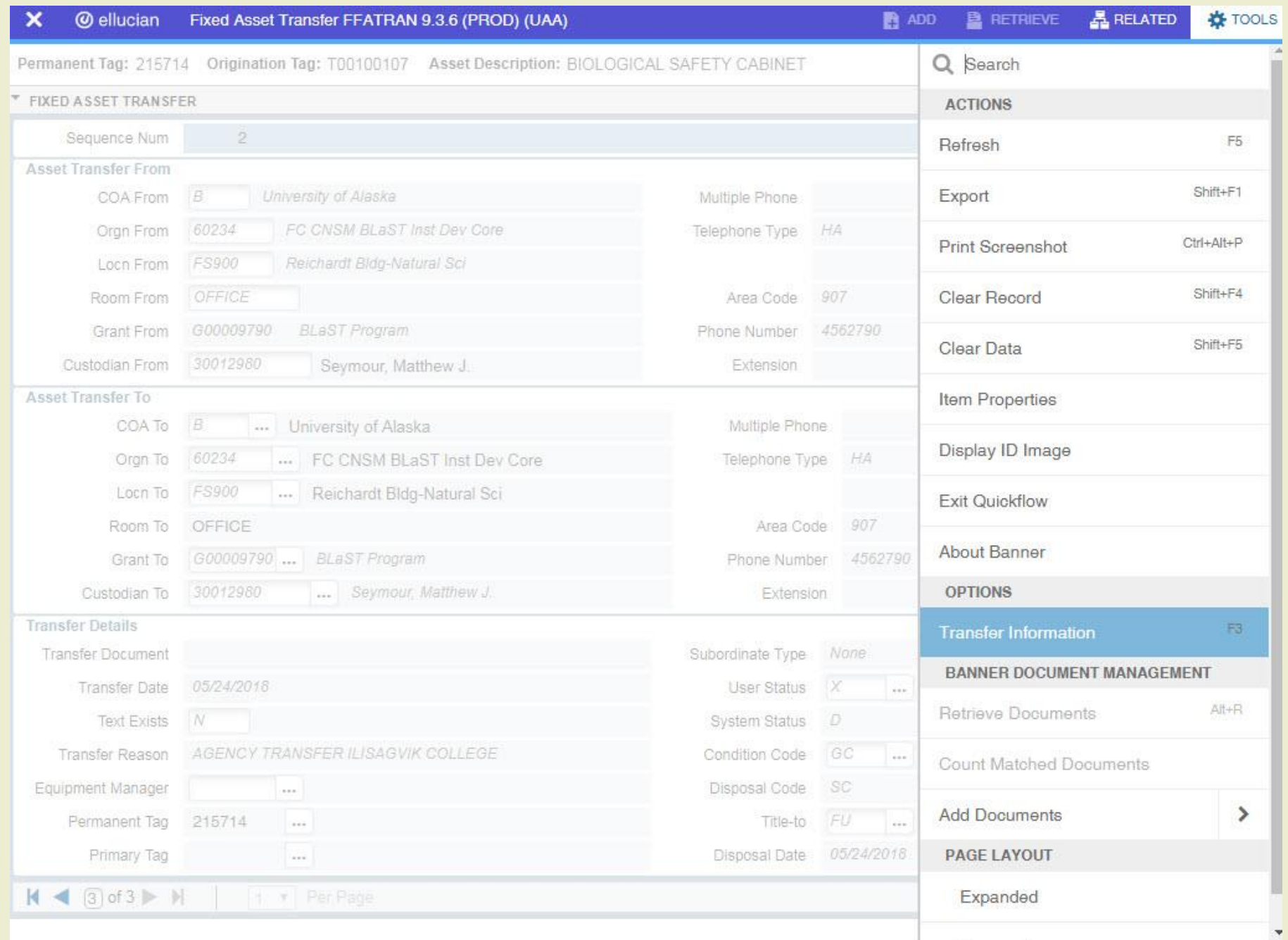

### BATCH SHEETS – FROM BOTH CAMPUSES

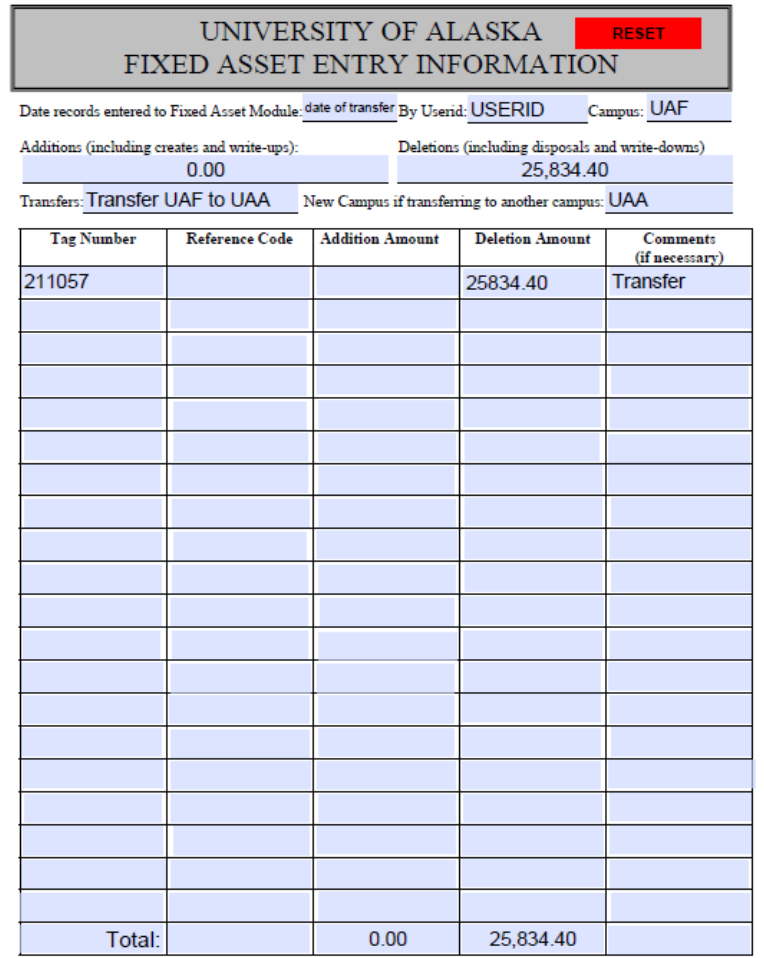

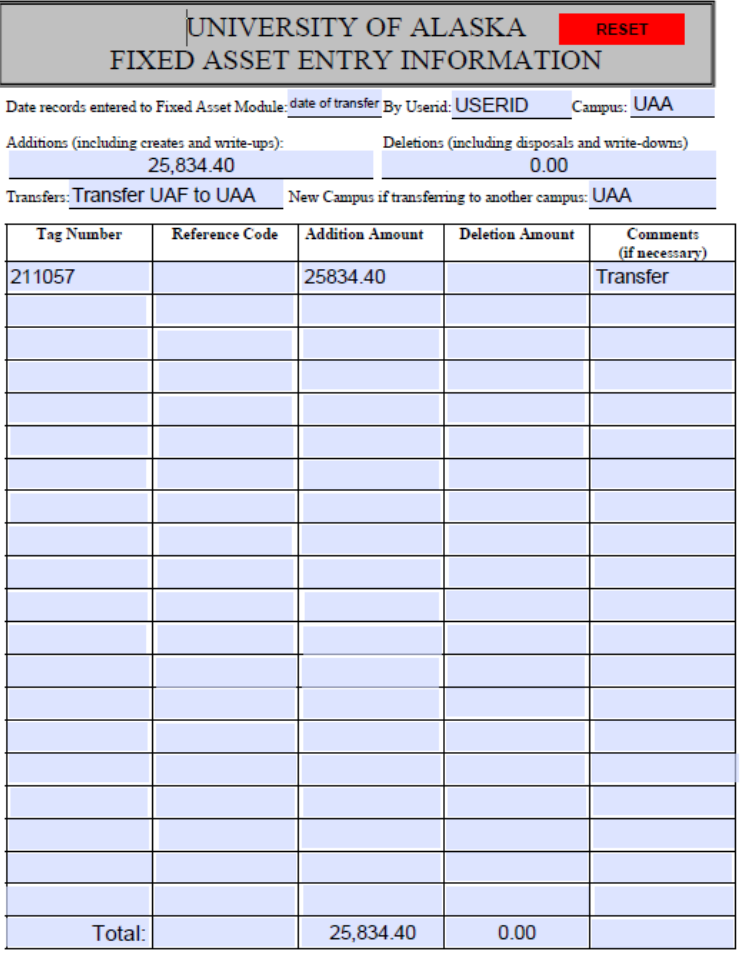

Fixed Asset Form #9

Fixed Asset Form #9

### DISPOSALS

- "University Departments may not sell or otherwise dispose of property or supplies owned by the university without prior written authorization."
- "Consumable supplies, which have been consumed during the normal course of business are exempt."
- See property Manual (pg 22-24) for more detail
- Property Disposal Instructions are also available on the Financial Systems website.
	- <http://www.alaska.edu/files/financial-systems/Disposal-instructions.pdf>
- Sensitive item (vehicles and firearms) disposals need to be processed through Statewide Financial Systems.

### DISPOSAL TYPES

- **Redistribution** 
	- Surplus property or supplies may be transferred to another governmental agency, department, or unit without prior advertising for intra-university transfer or external sale.
	- CFO or authorized designee determines in writing that such a transfer is in the best interest of the University.
- $\blacksquare$  Trade-in
	- Equipment items may be offered for trade-in on the purchase of like property without prior advertising for intra-university transfer or external sale.
	- The CFO or authorized designee determines in writing that such a trade -in is in the best interest of the University.
	- The acquisition cost of the new property should be increased by the amount received for the property traded in.
- Destruction
	- **Non operational items having an estimated value for either parts or materials that is** less than the estimated cost of disposal may be scrapped upon approval.
	- **Property Destruction Authorization & Certification form on website.**
	- The form is reviewed and forwarded to Statewide for approval.
	- All scrapped items must be destroyed or defaced before being placed in a trash bin or hauled to a land fill.
	- Witnessed by at least one other university employee.

# DISPOSAL TYPES (CONTINUED)

#### Donation

- Surplus property or supplies may be donated to a non-profit organization, subject to the approval of the CFO.
- Campus property officer must document in writing that all routine procedures for sale of the subject items have been exhausted or application of the routine procedures will not be cost effective.
- **Explain in writing how receiving organization was chosen.**

#### ■ Sale

- Surplus property should be offered through competitive sealed bids, public auction, established markets or posted prices.
- Some types or classes of items can be sold or disposed of more readily and advantageously by other means, including barter.
- The property officer needs justify other means in writing and get approval from **CFO**

### DISPOSAL PROCESS SUMMARY

- 1. Complete the Property Disposal Authorization Form (or Destruction Authorization Form)
- 2. Dispose of the property, following the rules outlined in the property manual, and collect supporting documentation.
- 3. Disposal of the asset in Banner through the Fixed Asset Adjustment form. [FFAADJF]
- 4. Record the asset as disposed in FFATRAN
- 5. Submit a batch sheet to Statewide Financial Systems
- 6. Submit a Property Destruction Authorization & Certificate form

## PROPERTY DISPOSAL AUTHORIZATION FORM

Fixed Asset Form #2

- **Form on Financial Systems** website:
	- [http://www.alaska.edu/financial](http://www.alaska.edu/financial-systems/property/forms/FixedAssetForm2.pdf)[systems/property/forms/FixedAss](http://www.alaska.edu/financial-systems/property/forms/FixedAssetForm2.pdf) [etForm2.pdf](http://www.alaska.edu/financial-systems/property/forms/FixedAssetForm2.pdf)
- Should be filled out by Department
- Campus property coordinator review and approve
- Send to Statewide for Authorization
- Once approved, the disposal can take place

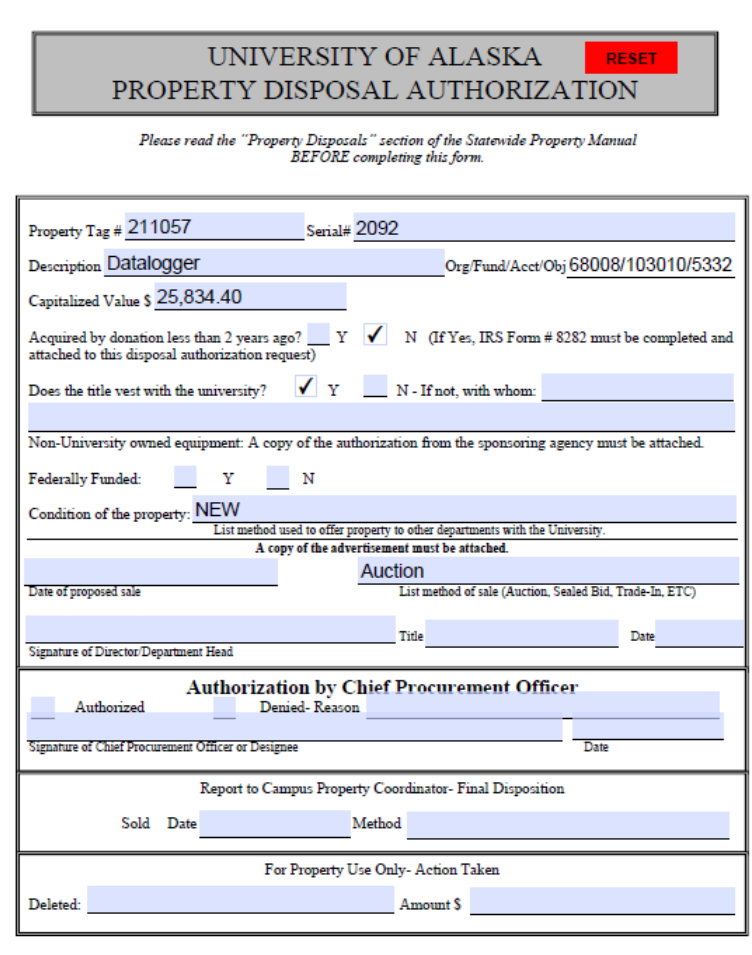

July 27, 2005

# DESTRUCTION AUTHORIZATION AND CERITIFICATION

- **Form on Financial Systems** website:
	- [http://www.alaska.edu/financial](http://www.alaska.edu/financial-systems/property/forms/FixedAssetForm3.pdf)[systems/property/forms/FixedAss](http://www.alaska.edu/financial-systems/property/forms/FixedAssetForm3.pdf) [etForm3.pdf](http://www.alaska.edu/financial-systems/property/forms/FixedAssetForm3.pdf)
- **Should be filled out by** Department
- Campus property coordinator review and approve
- Send to Statewide for Authorization
- Once approved, property can be destroyed.
	- **Witness should be university** employee
	- **Their signature is required**

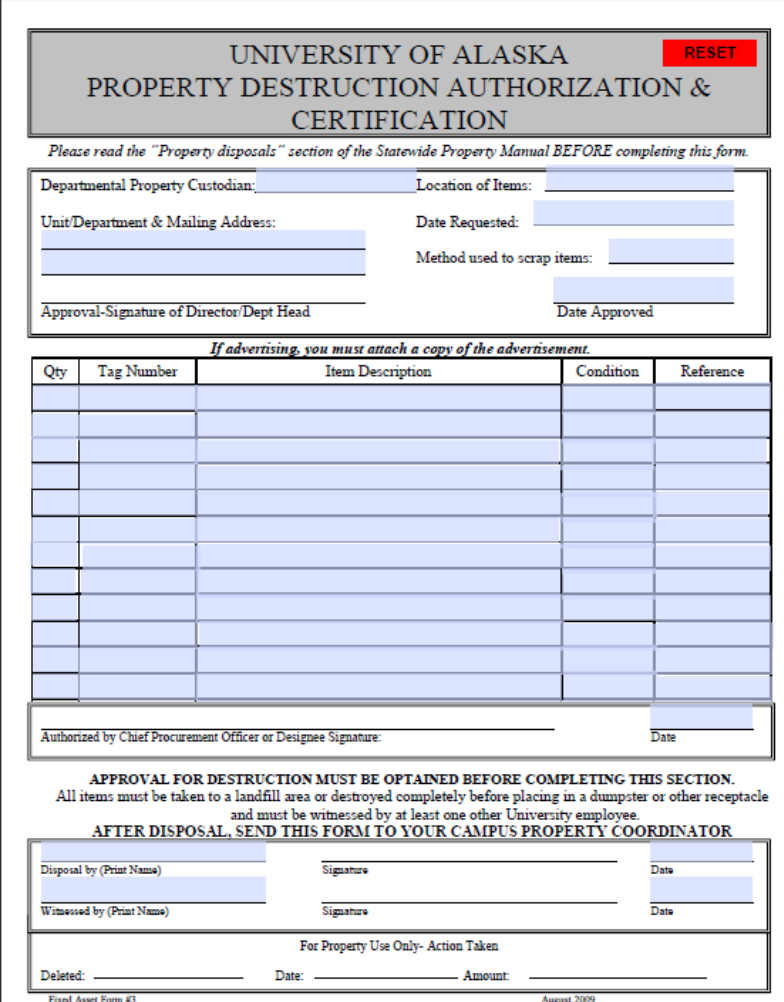

### DISPOSAL IN FFAADJF

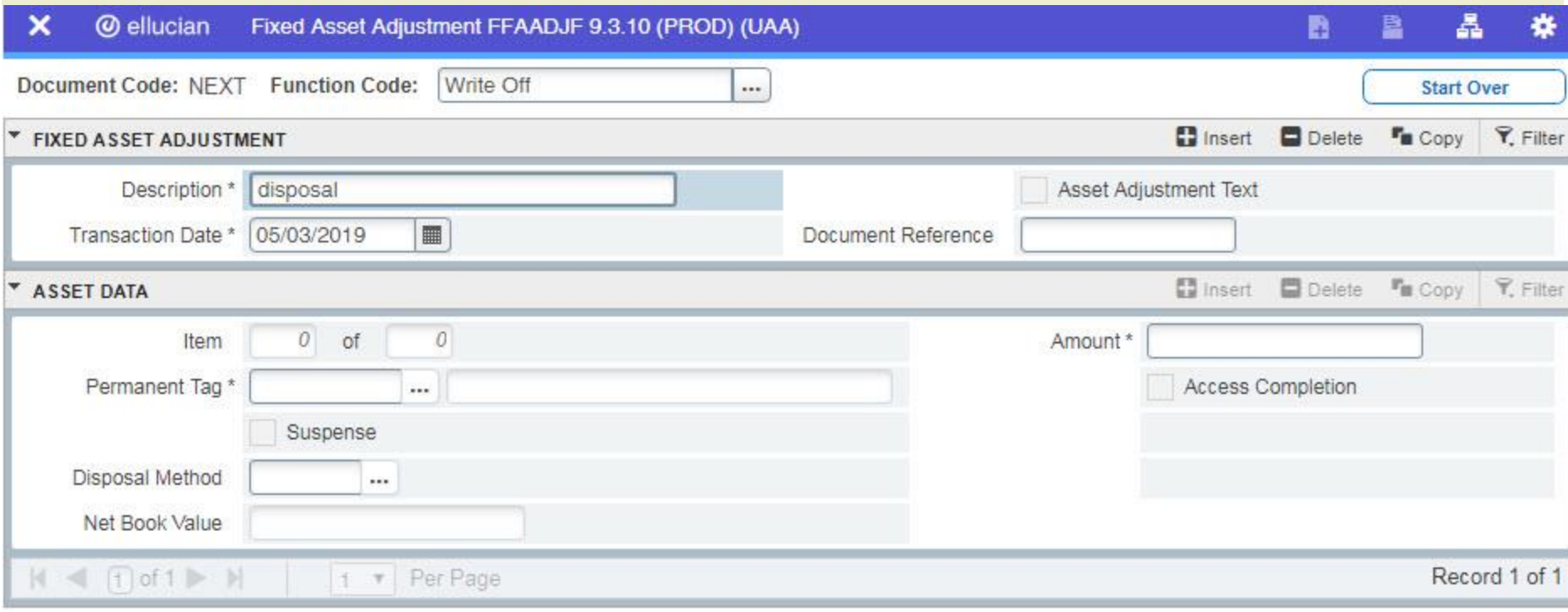

### DISPOSE IN FFATRAN

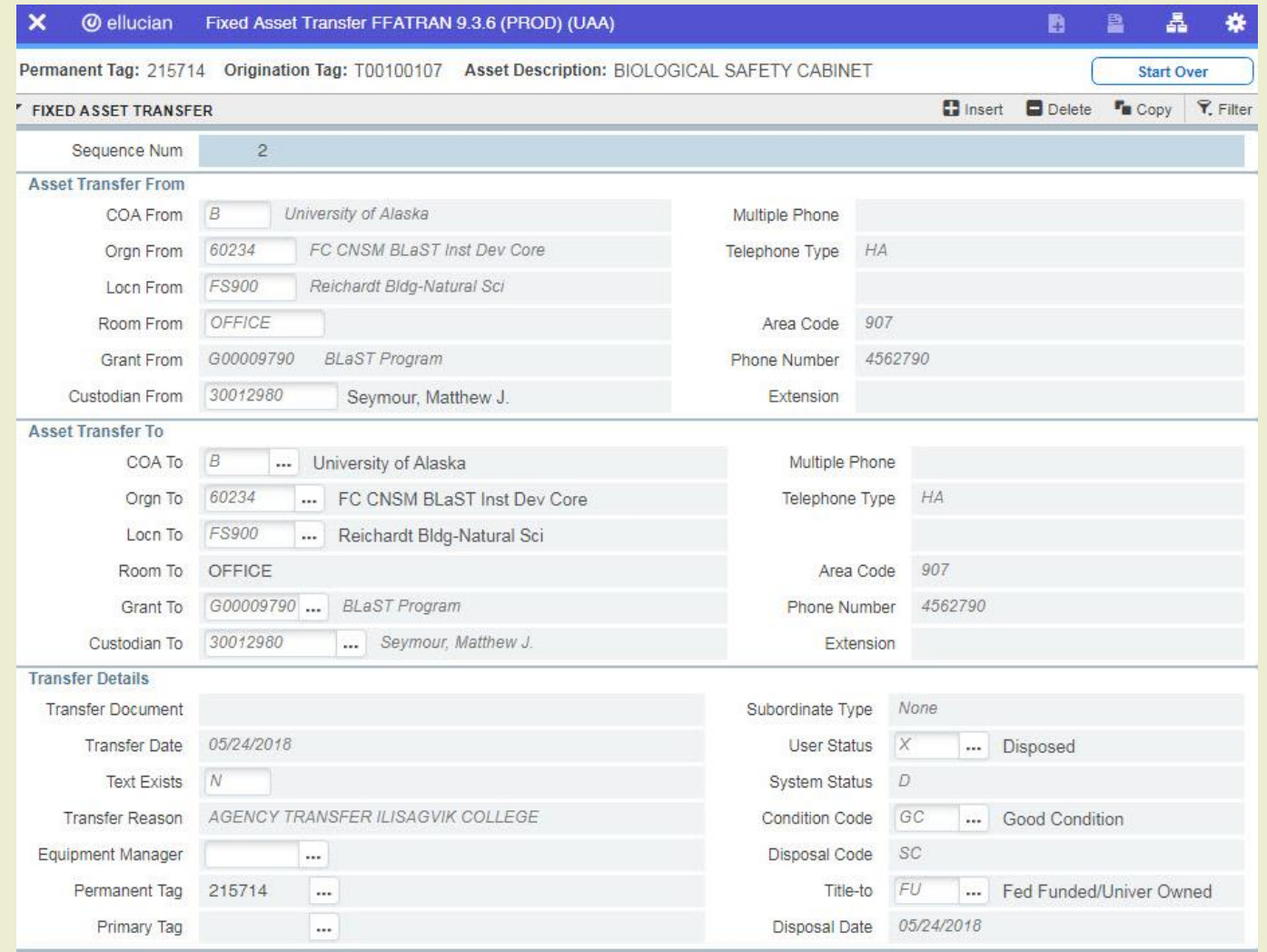

### **BATCH SHEET**

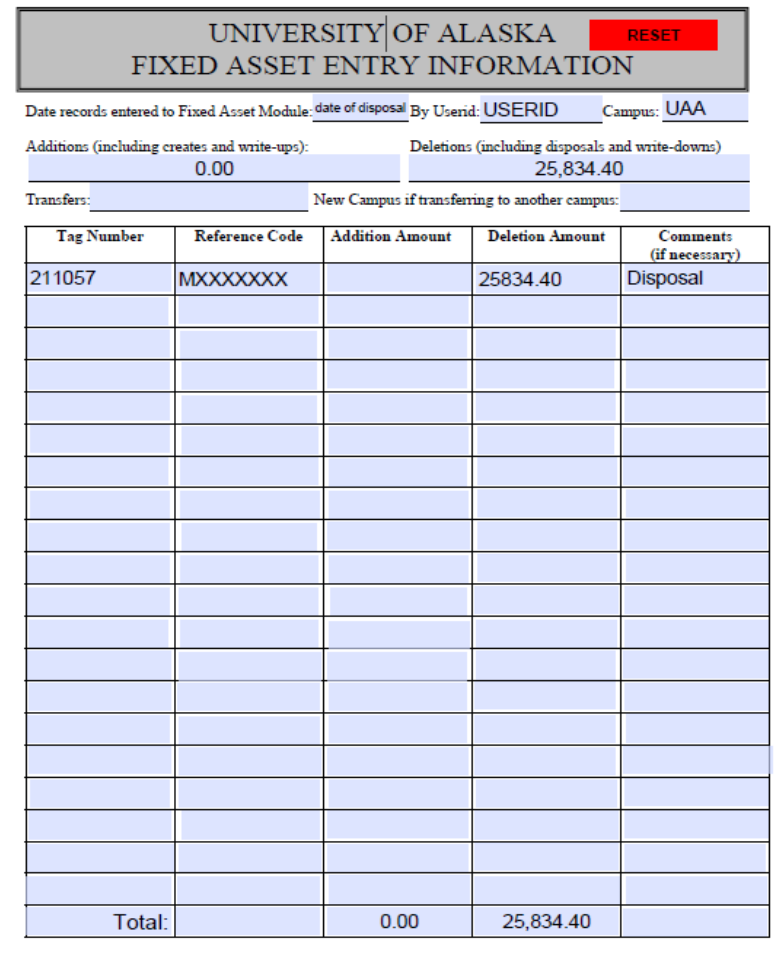

Fixed Asset Form #9

July 27, 2005

#### **Vehicle Processing**

Note: All Banner entry for University vehicles is handled by the Statewide Financial Systems Office.

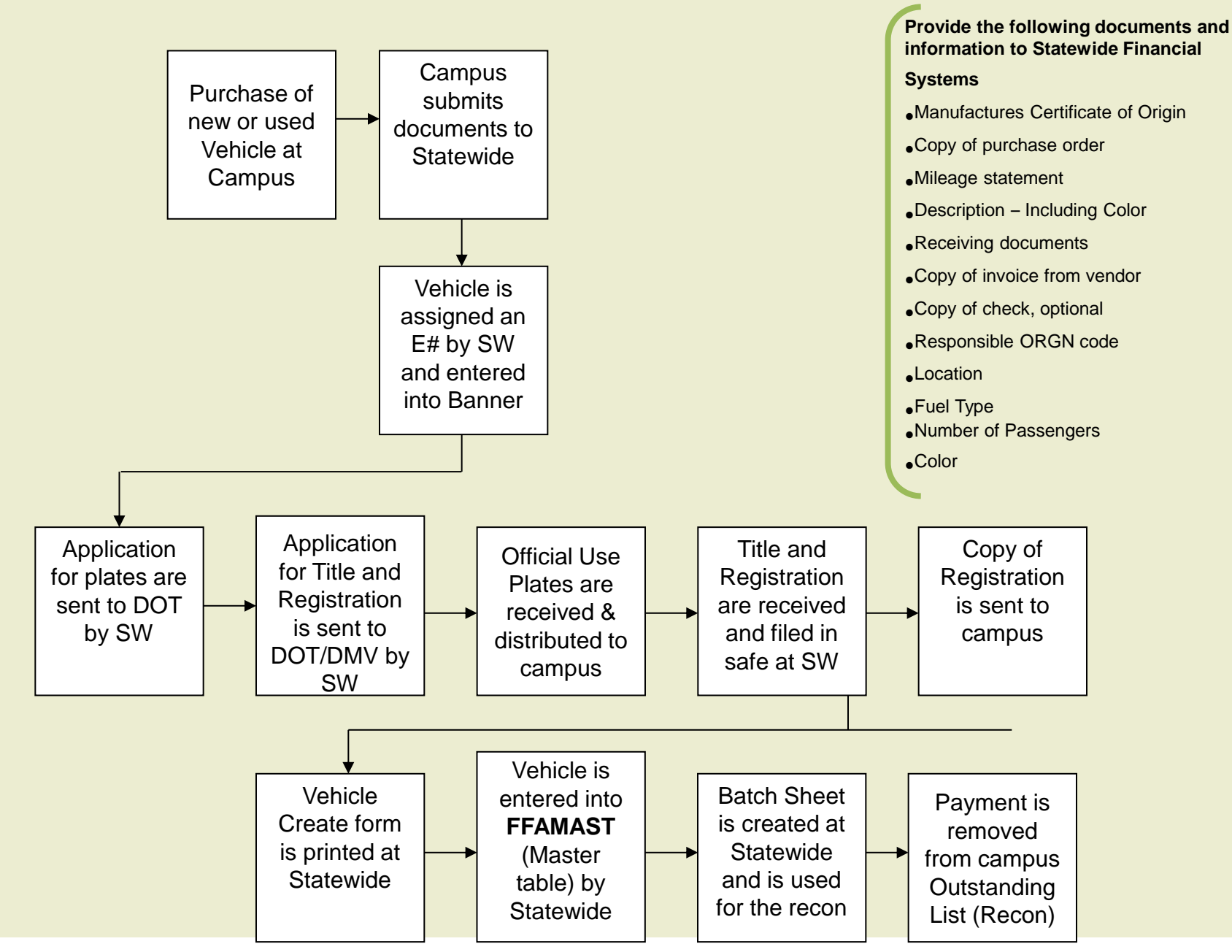

#### **Vehicle Disposals**

Note: All Banner entry for Vehicle Disposals is handled by the Statewide Financial Systems Office.

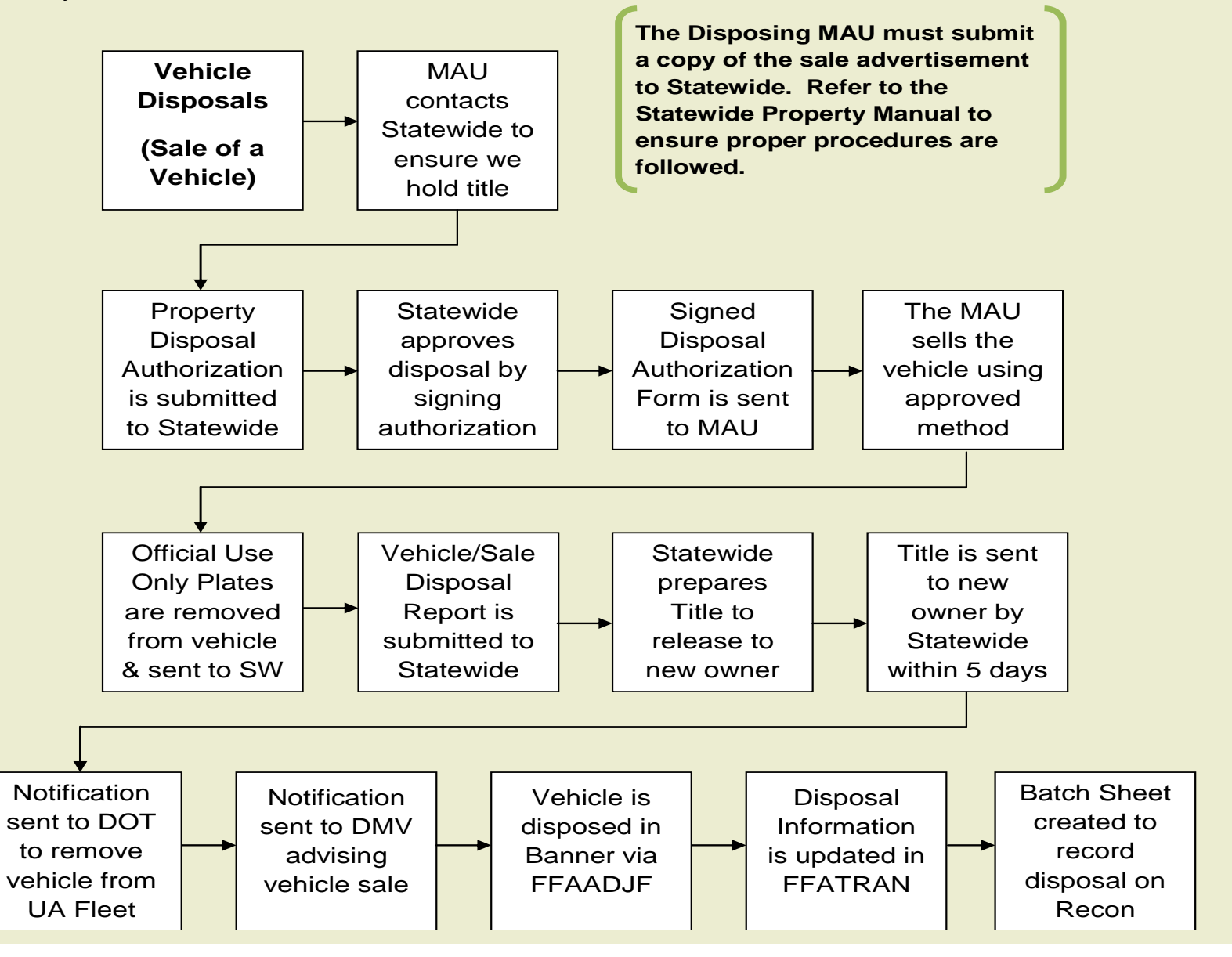

#### UNIVERSITY OF ALASKA **RESET** PROPERTY DISPOSAL AUTHORIZATION

#### $\label{eq:peas} Please read the\ \textit{``Property Disposity}~\textit{Disposals''~section~of~the~Statewide Property~Mannal~}\\ \textit{BEFORE}~\textit{completing~this~form}.$

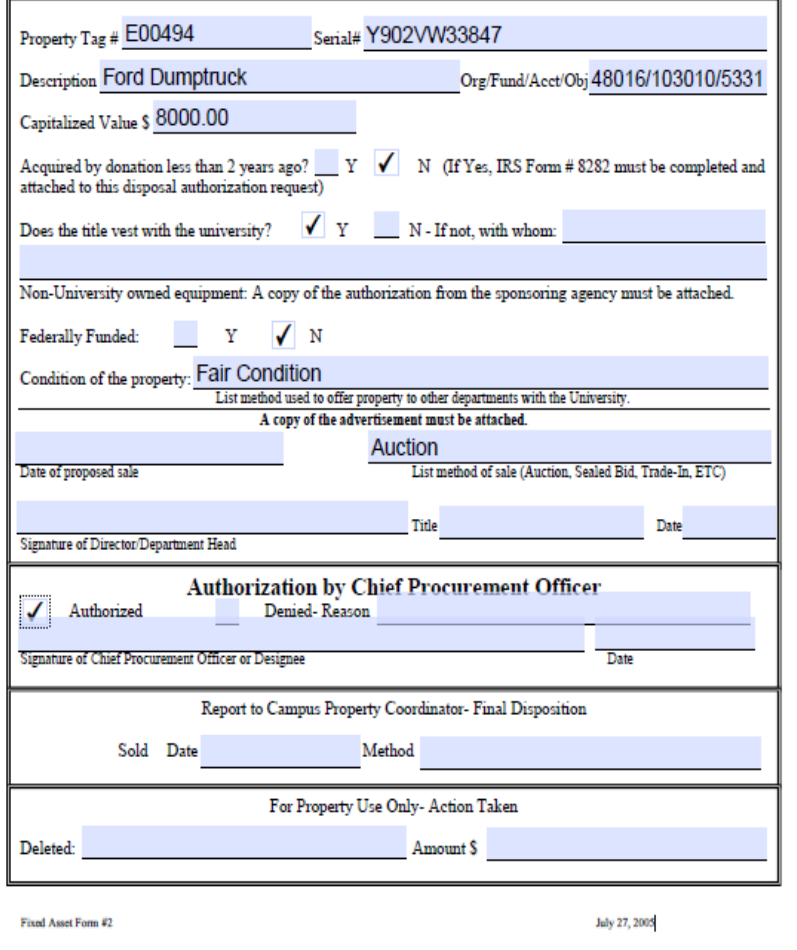

#### UNIVERSITY OF ALASKA **RESET** VEHICLE SALE/DISPOSAL REPORT

#### INFORMATION MUST BE PROVIDED FOR EACH FIELD OR THIS FORM WILL BE RETURNED TO DEPARTMENT FOR COMPLETION.

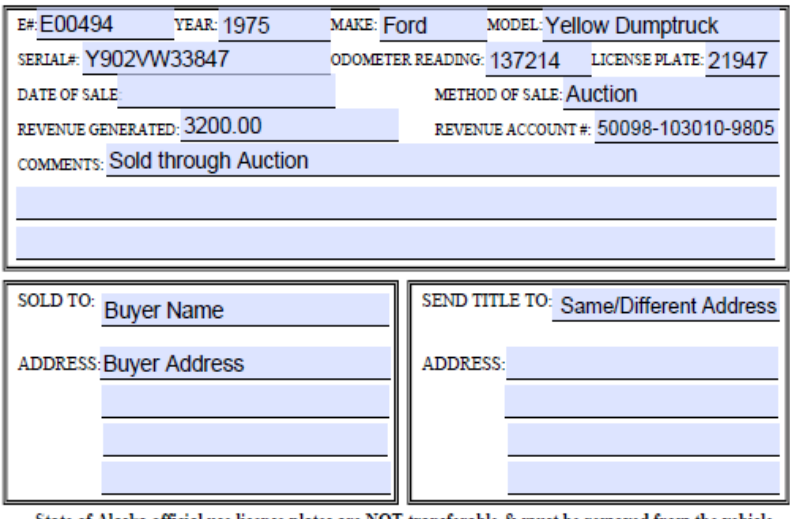

State of Alaska official use license plates are NOT transferable & must be removed from the vehicle BEFORE it is sold. The plates MUST be returned with this form to the Statewide Property Office.

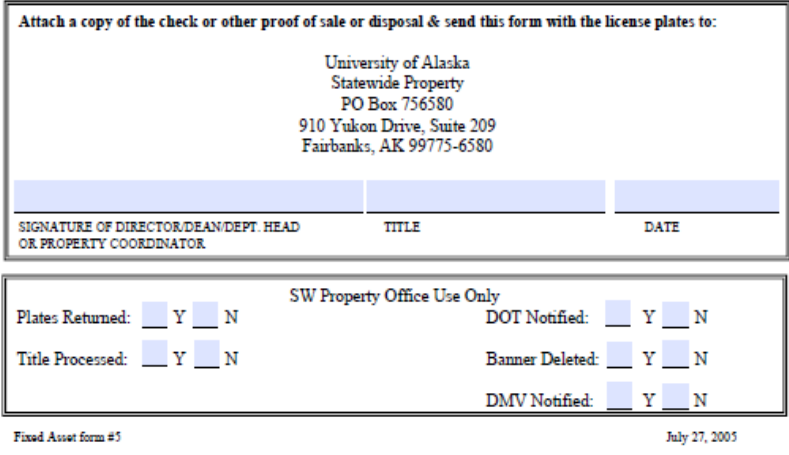

### **INVENTORY**

- Must be completed on an annually before the fiscal year end.
- Deadlines are set during annual property meeting, which is held around January
- It is the campus property coordinators responsibility to determine how to complete the inventory for their campus by the fiscal year end.
- Statewide Financial Systems will provide weekly reports and other assistance.
- Most equipment is tagged with a bar code so scanners can be used to complete the inventory.
	- Replacing current scanner system soon.
- Internal and external auditors will periodically review property inventory details.
- **Inventory compliance important for annual reporting obligations.**
- **Loss of funding could occur if major issues are found.**

### VEHICLE MILEAGE ENTRY IN FFM2VOT

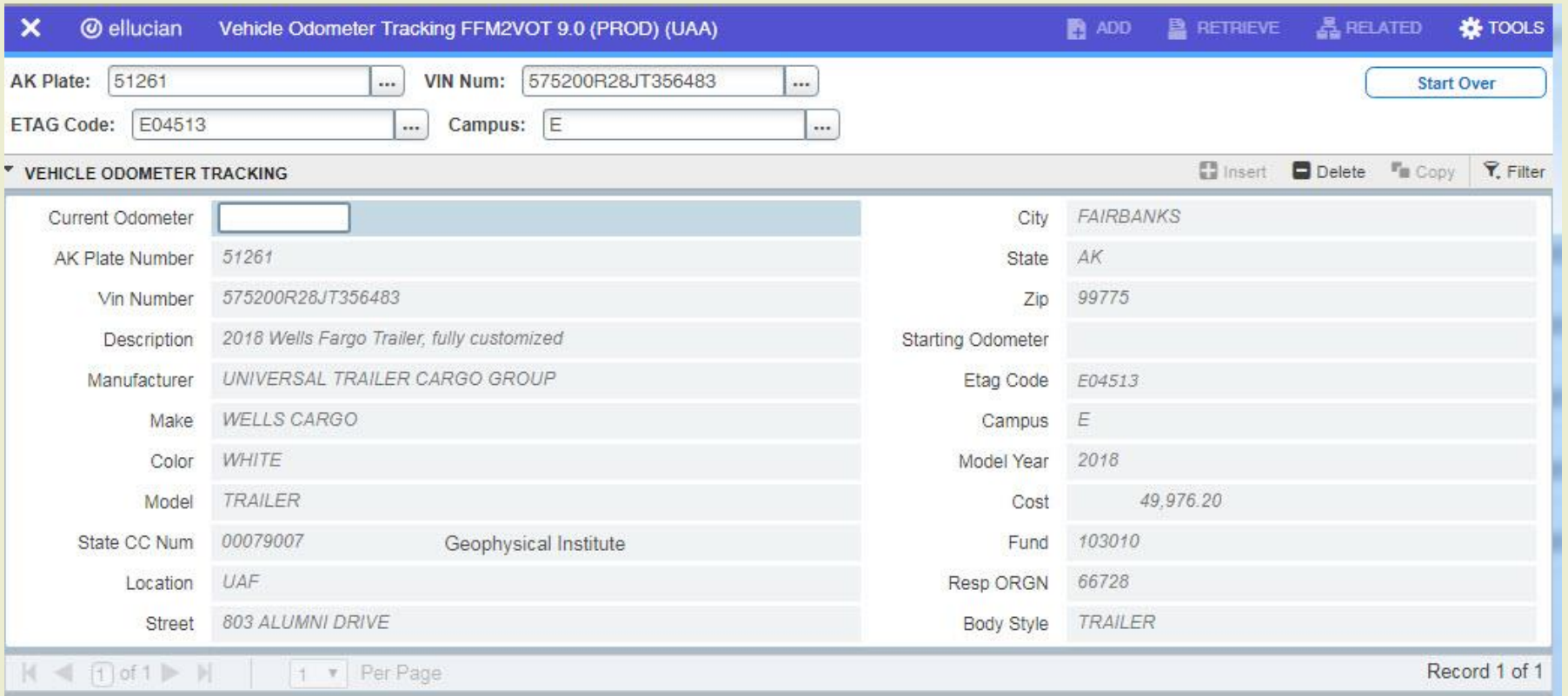

 Remember to get a mileage update when inventorying vehicles DOT requirement – due mid May annually

Used to generate annual invoice for admin payment to DOT

### INVENTORY CERTIFICATION

#### **Located on SW Financial** Systems website:

- [http://www.alaska.edu/fina](http://www.alaska.edu/financial-systems/property/forms/FixedAssetForm8.pdf) [ncial](http://www.alaska.edu/financial-systems/property/forms/FixedAssetForm8.pdf)[systems/property/forms/Fix](http://www.alaska.edu/financial-systems/property/forms/FixedAssetForm8.pdf) [edAssetForm8.pdf](http://www.alaska.edu/financial-systems/property/forms/FixedAssetForm8.pdf)
- **Each campus property** coordinator must complete
- **To certify inventory**
- Send completed form to SW Financial Systems

#### UNIVERSITY OF ALASKA **RESET** PHYSICAL INVENTORY CERTIFICATION

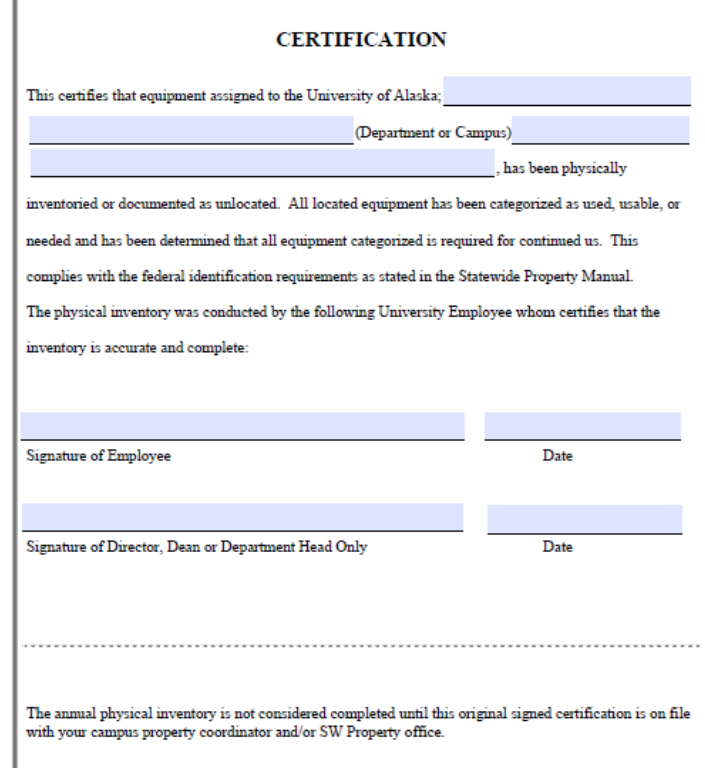

### WRITE OFFS

- Occur after two years of being unlocated
- **Campus property** coordinator must submit unlocated report first
- Write off must be justifiable
- Write off process marks the asset as disposed in the system

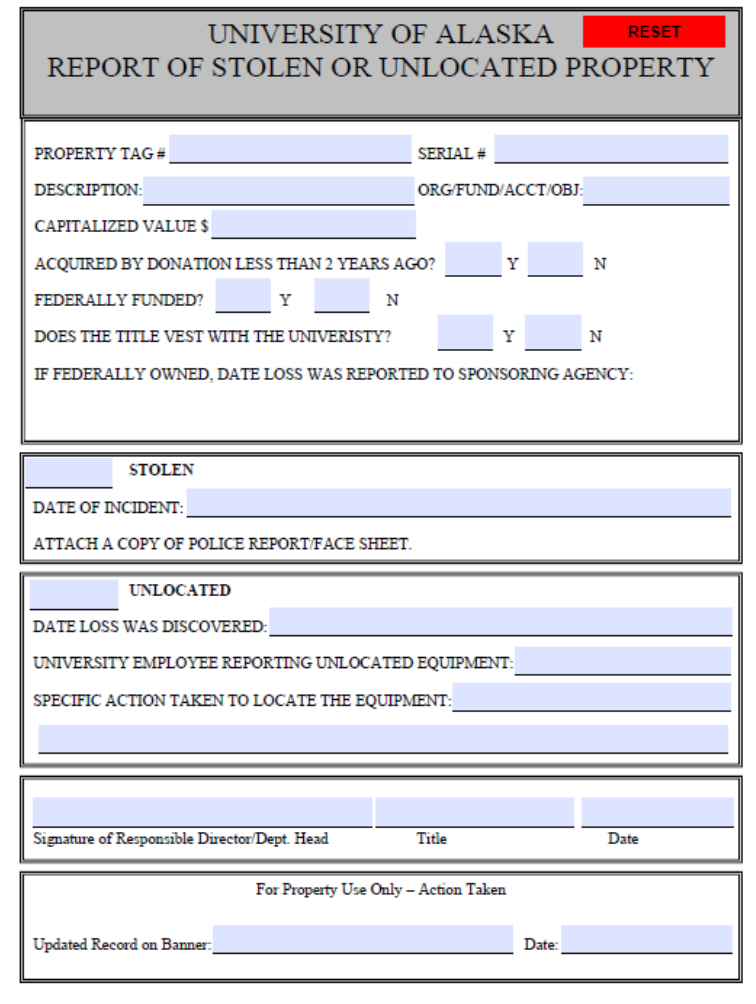

#### **The Established Fixed Asset**

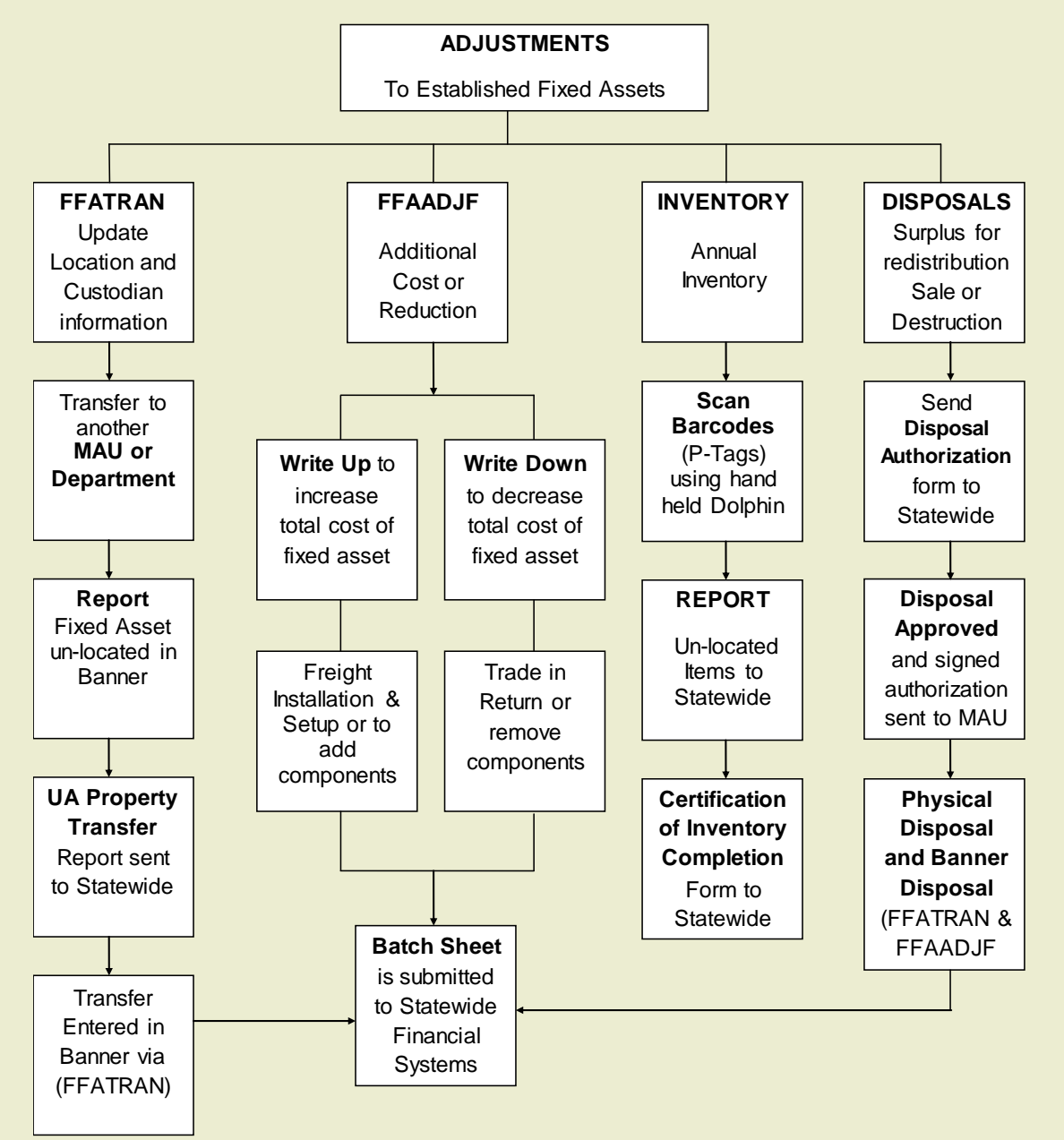

### BANNER QUERY FORMS

- FFIMAST Fixed Asset Master Query Form
	- **Ouery fixed asset records**
- FFIFALV Fixed Asset List Form
	- Lists fixed assets by ptag, otag, and description
- FFIPROC Fixed Asset Procurement Query Form
	- **Provides Purchase order, invoice, and receiving data for fixed assets**
- FFIADJF Fixed Asset Adjustment Query Form
	- **Query fixed asset adjustments**
- FFIADJH Fixed Asset Adjustment History
	- Lists adjustments that are related to one asset
- FFIADJL Fixed Asset Adjustment List Form
	- Lists adjustment by doc #, description, date and completed status
- **FFI2VTD Vehicle Tracking Query Form** 
	- Query information about a vehicle from ETAG, VIN# or Plate#